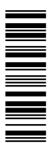

Information for the operator of the machine

## 9300 0.37 ... 11 kW

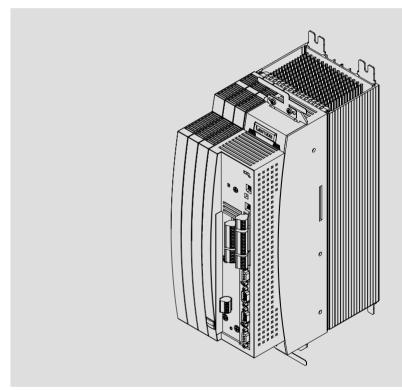

EVS9321-xx ... EVS9326-xx

Servo controller

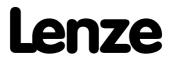

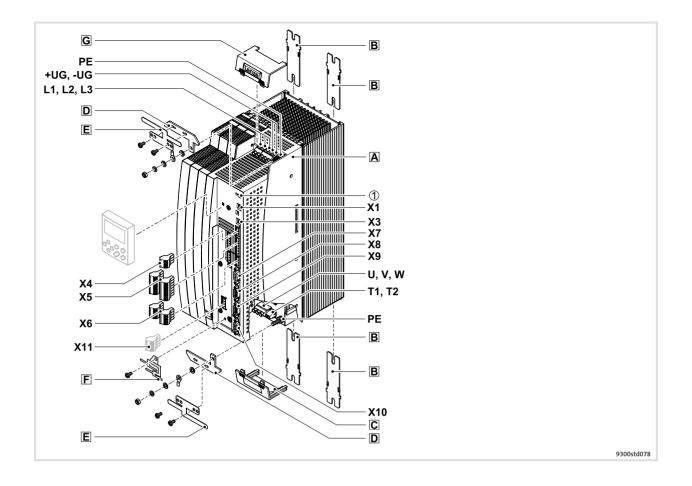

#### Key for overview

| Position | Description                                                                                                    |
|----------|----------------------------------------------------------------------------------------------------|
| A        | Controller                                                                                                    |
| В        | Fixing rails for standard mounting                                                                                                    |
| C        | Cover for the motor connection                                                                                                    |
| D        | Shield connection support with fixing screws (2 items)<br>1 support for the shield sheet for the supply connections<br>1 support for the shield sheet for the motor cable                                                                         |
| E        | EMC shield sheet with fixing screws (2 items)<br>1 shield sheet for the supply connections<br>1 shield sheet for the motor cable and the feed cable for the motor temperature monitoring with PTC ther-<br>mistor or thermal contact (NC contact) |
| F        | EMC shield sheet with fixing screws for shielded control cables                                                                                                    |
| G        | Cover for the supply connections                                                                                                    |

#### **Connections and interfaces**

| Position       | Description                                                                                                |
|----------------|----------------------------------------------------------------------------------------------------|
| L1, L2, L3, PE | Mains connection                                                                                           |
| +UG, -UG       | DC supply                                                                                                  |
| U, V, W, PE    | Motor connection                                                                                           |
| T1, T2         | Connection of PTC thermistor or thermal contact (NC contact) of the motor                                  |
| X1             | AIF interface (automation interface)<br>Slot for communication module (e. g. XT EMZ9371BC keypad)          |
| Х3             | Jumper for setting analog input signal at X6/1, X6/2                                                       |
| X4             | System bus (CAN) connection                                                                                |
| X5             | Connection of digital inputs and outputs                                                                   |
| X6             | Connection of analog inputs and outputs                                                                    |
| X7             | Connection of resolver and KTY temperature sensor of the motor                                             |
| X8             | Connection of incremental encoder with TTL level or SinCos encoder and KTY temperature sensor of the motor |
| Х9             | Connection of digital frequency input signal                                                               |
| X10            | Connection of digital frequency output signal                                                              |
| X11            | Connection of K <sub>SR</sub> relay output for "safe standstill" (for variants V004 and V104 only)         |

### Status displays

| Position | LED red          | LED green       | Operating status                                      |
|----------|------------------|-----------------|-------------------------------------------------------|
| 1        | Off              | On              | Controller enabled                                    |
|          | On               | On              | Mains is switched on and automatic start is inhibited |
|          | Off              | Blinking slowly | Controller inhibited                                  |
|          | Blinking quickly | Off             | Undervoltage or overvoltage                           |
|          | Blinking slowly  | Off             | Active fault                                          |

### i Contents

| 1 | Abo  | ut this doc | umentation                                               | 5  |
|---|------|-------------|----------------------------------------------------------|----|
|   | 1.1  | Docume      | nt history                                               | 5  |
|   | 1.2  | Target g    | roup                                                     | 5  |
|   | 1.3  | Validity    | information                                              | 6  |
|   | 1.4  | Convent     | ions used                                                | 7  |
|   | 1.5  |             | sed                                                      | 8  |
| • | 6-6- |             |                                                          | •  |
| 2 |      | -           | tions                                                    | 9  |
|   | 2.1  | General     | safety and application notes for Lenze controllers       | 9  |
|   | 2.3  | Thermal     | motor monitoring                                         | 13 |
|   |      | 2.3.1       | Description                                              | 13 |
|   |      | 2.3.2       | Parameter setting                                        | 14 |
|   | 2.4  | Residual    | hazards                                                  | 15 |
|   | 2.5  | Safety in   | nstructions for the installation according to UL oder UR | 16 |
| 3 | Para | meter set   | ting                                                     | 17 |
|   | 3.1  |             | er setting with the XT EMZ9371BC keypad                  | 17 |
|   |      | 3.1.1       | General data and operating conditions                    | 17 |
|   |      | 3.1.2       | Installation and commissioning                           | 18 |
|   |      | 3.1.3       | Display elements and function keys                       | 18 |
|   |      | 3.1.4       | Changing and saving parameters                           | 20 |
|   |      | 3.1.5       | Loading a parameter set                                  | 22 |
|   |      | 3.1.6       | Transferring parameters to other standard devices        | 23 |
|   |      | 3.1.7       | Activating password protection                           | 25 |
|   |      | 3.1.8       | Diagnostics                                              | 26 |
|   |      | 3.1.9       | Menu structure                                           | 27 |
| 4 | Trou | bleshooti   | ng and fault elimination                                 | 29 |
|   | 4.1  | Display o   | of operating data, diagnostics                           | 29 |
|   | 4.2  | Troubles    | shooting                                                 | 30 |
|   |      | 4.2.1       | Status display (LEDs on the controller)                  | 30 |
|   |      | 4.2.2       | Fault analysis with the history buffer                   | 31 |
|   |      | 4.2.3       | Fault analysis via LECOM status words (C0150/C0155)      | 32 |
|   | 4.3  | System e    | error messages                                           | 33 |
|   |      | 4.3.1       | General error messages                                   | 33 |
|   |      | 4.3.2       | Resetting system error messages                          | 42 |

#### **1** About this documentation

### 1 Note!

This documentation contains all necessary information for the machine operator to be able to operate the servo controllers of the 9300 series installed in your machine/plant.

You can make further use of all information in this documentation without consulting Lenze if you do not make any changes to the contents.

#### **1.1** Document history

#### What is new / what has changed?

| Material number | Version |         |      | Description                                                                                                 |  |
|-----------------|---------|---------|------|----------------------------------------------------------------------------------------------------|--|
| 13330541        | 2.1     | 03/2010 | TD23 | Change of the company's address                                                                             |  |
| 13330541        | 2.0     | 03/2010 | TD14 | New edition due to reorganisation of the company<br>UL-warnings updated<br>Revision for software version 8x |  |
| 13231631        | 1.0     | 11/2007 | TD34 | First edition                                                                                               |  |

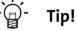

Documentation and software updates for further Lenze products can be found on the Internet in the "Services & Downloads" area under http://www.Lenze.com

#### 1.2 Target group

This documentation is intended for qualified personnel according to IEC 364.

Qualified, skilled personnel are persons who have the qualifications necessary for the work activities to be undertaken during the assembly, installation, comissioning, and operation of the product.

### **1** About this documentation

Validity information

#### 1.3 Validity information

#### ... 9300 servo controllers as of nameplate data:

|             |              |                                |          |          | 0           |        | 2  | 3  | Nameplate                                                                                                    |
|-------------|--------------|--------------------------------|----------|----------|-------------|--------|----|----|----------------------------------------------------------------------------------------------------|
|             |              |                                | EVS      | 93xx     | - x >       | x Vxxx | 1x | 8x |                                                                                                    |
| Product     | series       |                                |          |          |             |        |    |    |                                                                                                    |
| EVS =       | Servo con    | troller                        |          |          |             |        |    |    |                                                                                                    |
| Type no     | . / rated po | wer                            |          |          |             |        |    |    |                                                                                                    |
| .jpe lie    | 400 V        | 480 V                          |          |          |             |        |    |    |                                                                                                    |
| 9321 =      | 0.37 kW      | 0.37 kW                        |          |          |             |        |    |    |                                                                                                    |
| 9322 =      | 0.75 kW      | 0.75 kW                        |          |          |             |        |    |    | Contra Contra                                                                                                    |
| 9323 =      | 1.5 kW       | 1.5 kW                         |          |          |             |        |    |    |                                                                                                    |
| 9324 =      | 3.0 kW       | 3.0 kW                         |          |          |             |        |    |    | and the second second se |
| 9325 =      | 5.5 kW       | 5.5 kW                         |          |          |             |        |    |    | L. Fu                                                                                                    |
| 9326 =      | 11 kW        | 11 kW                          |          |          |             |        |    |    | a soloor V                                                                                                    |
| _           |              |                                |          |          |             |        |    |    | 822                                                                                                    |
| Type<br>E = | Panel-mo     | unted unit                     |          |          |             |        |    |    |                                                                                                    |
| C =         |              | nit in "cold p                 | late" te | chnique  | 2           |        |    |    | 9300vec112                                                                                                    |
|             |              |                                |          |          |             |        |    |    |                                                                                                    |
| Design      |              |                                |          |          |             |        |    |    |                                                                                                    |
| =           | Servo PLC    |                                |          |          |             |        |    |    |                                                                                                    |
| K =         | Servo cam    |                                |          |          |             |        |    |    |                                                                                                    |
| P =         |              | ition control                  | er       |          |             |        |    |    |                                                                                                    |
| R =         | Register c   |                                |          |          |             |        |    |    |                                                                                                    |
| S =         | Servo inve   |                                |          |          |             |        |    |    |                                                                                                    |
| T =         | Servo PLC    | technology                     |          |          |             |        |    |    |                                                                                                    |
| Variant     |              |                                |          |          |             |        |    |    |                                                                                                    |
| -           | Standard     |                                |          |          |             |        |    |    |                                                                                                    |
|             |              | late" techniq<br>e standstill" |          | n        |             |        |    |    |                                                                                                    |
|             | For IT mai   |                                | unctio   |          |             |        |    |    |                                                                                                    |
|             |              | e standstill"                  | functio  | n and f  | or IT mains |        |    |    |                                                                                                    |
| v 104 -     | VVILII SAII  | c standstill                   |          | n anu it |             | ,      |    |    |                                                                                                    |
| Hardwa      | re version   |                                |          |          |             |        |    |    |                                                                                                    |
| Softwar     | e version    |                                |          |          |             |        |    |    |                                                                                                    |
|             |              |                                |          |          |             |        |    |    |                                                                                                    |

#### 1.4 Conventions used

This documentation uses the following conventions to distinguish between different types of information:

| Type of information | Identification         | Examples/notes                                                                                                    |  |
|---------------------|------------------------|----------------------------------------------------------------------------------------------------|--|
| Spelling of numbers |                        |                                                                                                    |  |
| Decimal separator   | language-dependen<br>t | In each case, the signs typical for the target<br>language are used as decimal separators.<br>For example: 1234.56 or 1234,56 |  |
| Warnings            |                        |                                                                                                    |  |
| UL warnings         | (i)                    |                                                                                                    |  |
| UR warnings         | <b>91</b>              | Are only given in English.                                                                                                    |  |
| Text                |                        |                                                                                                    |  |
| Program name        | » «                    | PC software<br>For example: »Engineer«                                                                                        |  |
| lcons               |                        |                                                                                                    |  |
| Page reference      |                        | Reference to another page with additional<br>information<br>For instance: III 16 = see page 16                                |  |

Notes used

#### 1.5 Notes used

The following pictographs and signal words are used in this documentation to indicate dangers and important information:

#### Safety instructions

Structure of safety instructions:

#### Danger!

(characterises the type and severity of danger)

Note

(describes the danger and gives information about how to prevent dangerous situations)

| Pictograph and signal word | Meaning                                                                                                    |  |  |
|----------------------------|----------------------------------------------------------------------------------------------------|--|--|
| Danger!                    | <b>Danger of personal injury through dangerous electrical voltage.</b><br>Reference to an imminent danger that may result in death or<br>serious personal injury if the corresponding measures are not<br>taken. |  |  |
| Danger!                    | <b>Danger of personal injury through a general source of danger.</b><br>Reference to an imminent danger that may result in death or<br>serious personal injury if the corresponding measures are not<br>taken.   |  |  |
| STOP Stop!                 | <b>Danger of property damage.</b><br>Reference to a possible danger that may result in property<br>damage if the corresponding measures are not taken.                                                           |  |  |

#### **Application notes**

| Pictograph and signal word | Meaning                                        |
|----------------------------|------------------------------------------------|
| <b>1</b> Note!             | Important note to ensure troublefree operation |
| -`@́- Tip!                 | Useful tip for simple handling                 |
|                            | Reference to another documentation             |

#### Special safety instructions and application notes for UL and UR

| Pictograph and signal word |           | Meaning                                                                                                    |  |  |
|----------------------------|-----------|----------------------------------------------------------------------------------------------------|--|--|
| Warnings!                  |           | Safety or application note for the operation of a UL-approved<br>device in UL-approved systems.<br>Possibly the drive system is not operated in compliance with UL<br>if the corresponding measures are not taken. |  |  |
| <b>A</b> L°                | Warnings! | Safety or application note for the operation of a UR-approved<br>device in UL-approved systems.<br>Possibly the drive system is not operated in compliance with UL<br>if the corresponding measures are not taken. |  |  |

### 2 Safety instructions

#### 2.1 General safety and application notes for Lenze controllers

(in accordance with Low-Voltage Directive 2006/95/EC)

#### For your personal safety

Disregarding the following safety measures can lead to severe injury to persons and damage to material:

- Only use the product as directed.
- Never commission the product in the event of visible damage.
- ► Never commission the product before assembly has been completed.
- ► Do not carry out any technical changes on the product.
- Only use the accessories approved for the product.
- Only use original spare parts from Lenze.
- Observe all regulations for the prevention of accidents, directives and laws applicable on site.
- Transport, installation, commissioning and maintenance work must only be carried out by qualified personnel.
  - Observe IEC 364 and CENELEC HD 384 or DIN VDE 0100 and IEC report 664 or DIN VDE 0110 and all national regulations for the prevention of accidents.
  - According to the basic safety information, qualified, skilled personnel are persons who are familiar with the assembly, installation, commissioning, and operation of the product and who have the qualifications necessary for their occupation.
- Observe all specifications in this documentation.
  - This is the condition for safe and trouble-free operation and the achievement of the specified product features.
  - The procedural notes and circuit details described in this documentation are only proposals. It is up to the user to check whether they can be transferred to the particular applications. Lenze Automation GmbH does not accept any liability for the suitability of the procedures and circuit proposals described.
- ► Lenze controllers (frequency inverters, servo inverters, DC speed controllers) and the accessory components can include live and rotating parts depending on their type of protection during operation. Surfaces can be hot.
  - Non-authorised removal of the required cover, inappropriate use, incorrect installation or operation create the risk of severe injury to persons or damage to material assets.
  - For more information, please see the documentation.
- High amounts of energy are produced in the controller. Therefore it is required to wear personal protective equipment (body protection, headgear, eye protection, ear protection, hand guard).

2

#### **Application as directed**

2

Controllers are components which are designed for installation in electrical systems or machines. They are not to be used as domestic appliances, but only for industrial purposes according to EN 61000-3-2.

When controllers are installed into machines, commissioning (i.e. starting of the operation as directed) is prohibited until it is proven that the machine complies with the regulations of the EC Directive 98/37/EC (Machinery Directive); EN 60204 must be observed.

Commissioning (i.e. starting of the operation as directed) is only allowed when there is compliance with the EMC Directive (2004/108/EC).

The controllers meet the requirements of the Low-Voltage Directive 2006/95/EC. The harmonised standard EN 61800-5-1 applies to the controllers.

The technical data and supply conditions can be obtained from the nameplate and the documentation. They must be strictly observed.

**Warning:** Controllers are products which can be installed in drive systems of category C2 according to EN 61800-3. These products can cause radio interferences in residential areas. In this case, special measures can be necessary.

#### Transport, storage

Please observe the notes on transport, storage, and appropriate handling.

Observe the climatic conditions according to the technical data.

#### Installation

The controllers must be installed and cooled according to the instructions given in the corresponding documentation.

The ambient air must not exceed degree of pollution 2 according to EN 61800-5-1.

Ensure proper handling and avoid excessive mechanical stress. Do not bend any components and do not change any insulation distances during transport or handling. Do not touch any electronic components and contacts.

Controllers contain electrostatically sensitive devices which can easily be damaged by inappropriate handling. Do not damage or destroy any electrical components since this might endanger your health!

#### **Electrical connection**

When working on live controllers, observe the applicable national regulations for the prevention of accidents (e.g. VBG 4).

The electrical installation must be carried out according to the appropriate regulations (e.g. cable cross-sections, fuses, PE connection). Additional information can be obtained from the documentation.

The documentation contains information on the installation according to EMC (shielding, earthing, arrangement of filters, and installation of the cables). Also observe this information with regard to drive controllers labelled with CE marking. The manufacturer of the system or machine is responsible for the compliance of the limit values required in connection with EMC legislation. In order to observe the limit values for radio interference emissions effective at the installation site, you have to mount the drive controllers into housings (e. g. control cabinets). The housings have to enable an EMC-compliant structure. Particularly observe that, for instance, control cabinet doors preferably are metallically connected to the housing in a circumferential manner. Reduce openings or apertures through the housing to a minimum.

Lenze controllers can cause a DC current in the PE conductor. If a residual current device (RCD) is used for the protection in the case of direct or indirect contact on a three-phase supplied controller, only one residual current device of type B is permissible on the current supply side of the controller. If the controller is supplied with one phase, also a residual current device (RCD) of type A may be used. Apart from the use of a residual current device (RCD) also other protective measures can be used, like for instance isolation from the environment by double or reinforced insulation or isolation from the supply system by a transformer.

#### Operation

If necessary, systems including controllers must be equipped with additional monitoring and protection devices according to the valid safety regulations (e.g. law on technical equipment, regulations for the prevention of accidents). The controllers can be adapted to your application. Please observe the corresponding information given in the documentation.

After the controller has been disconnected from the supply voltage, all live components and power connections must not be touched immediately because capacitors can still be charged. Please observe the corresponding stickers on the controller.

All protection covers and doors must be shut during operation.

**Notes for UL-approved systems with integrated controllers:** UL warnings are notes that only apply to UL systems. The documentation contains special UL notes.

#### **Safety functions**

Special controller variants support safety functions (e.g. "safe torque off", formerly "safe standstill") according to the requirements of appendix I No. 1.2.7 of the EC Directive "Machinery" 98/37/EC, EN 954-1 category 3 and EN 1037. Strictly observe the notes on the safety functions given in the documentation on the respective variants.

#### Maintenance and servicing

The controllers do not require any maintenance if the prescribed operating conditions are observed.

General safety and application notes for Lenze controllers

#### Disposal

Recycle metals and plastics. Dispose of printed circuit board assemblies according to the state of the art.

The product-specific safety and application notes given in these instructions must be observed!

#### 2.2 Thermal motor monitoring

2.2.1 Description

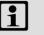

**Note!** From software version 8.0 onwards, the 9300 controllers are provided with an I<sup>2</sup>xt function for sensorless thermal monitoring of the connected motor.

- I<sup>2</sup>xt monitoring is based on a mathematical model which calculates a thermal motor utilisation from the detected motor currents.
- ► The calculated motor utilisation is saved when the mains is switched off.
- ► The function is UL-certified, i.e. additional protective measures for the motor are not required in UL-approved systems.
- Nevertheless, I<sup>2</sup>xt monitoring does **not** provide full motor protection because other influences on the motor utilisation such as changes in the cooling conditions (e.g. cooling air flow interrupted or too warm) cannot be detected.

The  $I^2 \times t$ -load of the motor is constantly calculated by the drive controller and displayed in C0066.

The  $I^2 \times t$ -monitoring is designed in a way, that a motor with a thermal motor time factor of 5 min, a motor current of 1.5  $\times I_r$  and a trigger threshold of 100 % releases the monitoring after 179 s.

You can set different reactions with two adjustable trigger thresholds.

- ► Adjustable reaction OC8 (TRIP, Warning, Off).
  - The reaction is set in C0606.
  - The trigger threshold is set in C0127.
  - The reaction OC8 can be used for example for an advance warning.
- ► Fixed reaction OC6-TRIP.
  - The trigger threshold is set in C0120.

| Response of the I <sup>2</sup> x t-monitoring                                                                            | Condition                                                  |
|----------------------------------------------------------------------------------------------------|------------------------------------------------------------|
| The I <sup>2</sup> x t-monitoring is deactivated.<br>C0066 = 0 % and<br>MCTRL-LOAD-I2XT = 0,00 % is set.                 | Set the controller inhibit at C0120 = 0 % and C0127 = 0 %. |
| The I <sup>2</sup> x t-monitoring is stopped.<br>The actual value in C0066 and at the MCTRL-LOAD-I2XT<br>output is held. | Allow controller release at C0120 = 0 % and C0127 = 0 %.   |
| The I <sup>2</sup> x t-monitoring is deactivated.<br>The motor load is displayed in C0066.                               | Set C0606 = 3 (Off) and C0127 > 0 %.                       |

### Note!

An OC6 or OC8 error message can only be reset if the  $l^2 \times t$ -monitoring has fallen below the set trigger threshold by 5 %.

#### 2.2.2 **Parameter setting**

| Parameter setting |                                                           |                    |               |  |  |  |  |
|-------------------|-----------------------------------------------------------|--------------------|---------------|--|--|--|--|
| Code              | Meaning                                                   | Value range        | Lenze setting |  |  |  |  |
| C0066             | Display of the I <sup>2</sup> xt utilisation of the motor | 0 250 %            | -             |  |  |  |  |
| C0120             | Threshold: Triggering of an "OC6" error                   | 0 120 %            | 0 %           |  |  |  |  |
| C0127             | Threshold: Triggering of an "OC8" error                   | 0 120 %            | 0 %           |  |  |  |  |
| C0128             | Thermal time constant of the motor                        | 0.1 50.0 min       | 5.0 min       |  |  |  |  |
| C0606             | Response to "OC8" error                                   | Trip, warning, off | Warning       |  |  |  |  |

#### Calculating the release time

|                          | ( )                                          | l I    | м | Ac |
|--------------------------|----------------------------------------------|--------|---|----|
| $t = - (C0128) \cdot ln$ | $1 - \frac{y+1}{(x+y)^2}$                    | I      | r | Ra |
|                          | $\left(\frac{I_{M}}{I_{r}}\right) \cdot 100$ | )<br>) | / | C0 |

- ctual motor current ated motor current 0120 or C0127
- ► The thermal capacity of the motor is expressed by the thermal motor time factor (C0128). Please see the rated data of the motor for the value or ask the manufacturer of the motor.

#### Reading the release time off the diagram

Diagram for the determination of the release times of a motor with a thermal motor time factor of 5 min:

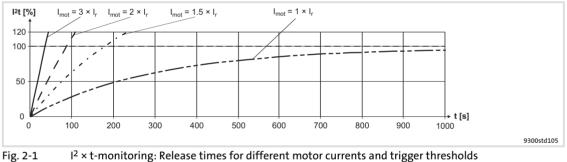

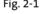

I<sup>2</sup> × t-monitoring: Release times for different motor currents and trigger thresholds

| Imot             | Motor current         |
|------------------|-----------------------|
| l <sub>r</sub>   | Rated motor current   |
| l <sup>2</sup> t | I <sup>2</sup> t load |
| Т                | Time                  |

#### 2.3 Residual hazards

#### **Protection of persons**

- Before working on the controller, check whether all power terminals are deenergised:
  - The power terminals U, V, W, +U<sub>G</sub> and -U<sub>G</sub> remain live for at least three minutes after disconnection from the mains.
  - The power terminals L1, L2, L3; U, V, W,  $+U_G$  and  $-U_G$  remain live when the motor is stopped.
- ▶ The leakage current to earth (PE) is > 3.5 mA. According to EN 50178
  - a fixed installation is required.
  - a double PE connection is required or, if in single design, it must have a cable cross-section of at least 10 mm<sup>2</sup>.
- The heatsink of the controller has an operating temperature of > 80 °C:
   Contact with the heatsink results in burns.
- During parameter set transfer the control terminals of the controller can have undefined states.
  - Therefore the connentors X5 and X6 must be disconnected from the controller before the transfer takes place. This ensures that the controller is inhibited and all control terminals have the defined state "LOW".

#### **Device protection**

- Frequent mains switching (e.g. inching mode via mains contactor) can overload and destroy the input current limitation of the drive controller:
  - At least 3 minutes must pass between switching off and restarting the devices EVS9321-xx and EVS9322-xx.
  - At least 3 minutes must pass between two starting procedures of the devices EVS9323-xx ... EVS9332-xx.
  - Use the "safe torque off" safety function (STO) if safety-related mains disconnections occur frequently. The drive variants Vxx4 are equipped with this function.

#### Protection of the machine/system

- Drives can reach dangerous overspeeds (e. g. setting of high output frequencies in connection with motors and machines not suitable for this purpose):
  - The drive controllers do not provide protection against such operating conditions.
     For this purpose, use additional components.

#### 2.4 Safety instructions for the installation according to U<sub>L</sub> oder U<sub>R</sub>

### Warnings!

 $(\Psi_L)$ 

- Motor Overload Protection
  - For information on the protection level of the internal overload protection for a motor load, see the corresponding manuals or software helps.
  - If the integral solid state motor overload protection is not used, external or remote overload protection must be provided.
- ► Branch Circuit Protection
  - The integral solid state protection does not provide branch circuit protection.
  - Branch circuit protection has to be provided externally in accordance with corresponding instructions, the National Electrical Code and any additional codes.
- Please observe the specifications for fuses and screw-tightening torques in these instructions.
- ► EVS9321 ... EVS9326:
  - Suitable for use on a circuit capable of delivering not more than 5000 rms symmetrical amperes, 480 V maximum, when protected by fuses.
  - Suitable for use on a circuit capable of delivering not more than 50000 rms symmetrical amperes, 480 V maximum, when protected by CC, J, T or R class fuses.
  - Maximum surrounding air temperature: 0 ... +55 °C
  - > +40 °C: reduce the rated output current by 2.5 %/°C
  - Use 75 °C copper wire only.

#### **3** Parameter setting

#### 3.1 Parameter setting with the XT EMZ9371BC keypad

#### Description

The keypad is available as an accessory. A full description of the keypad can be obtained from the Instructions included in the keypad delivery.

#### Plugging in the keypad

It is possible to plug the keypad into the AIF interface or remove it during operation.

As soon as the keypad is supplied with voltage, it carries out a self-test. The keypad is ready for operation if it is in display mode.

#### 3.1.1 General data and operating conditions

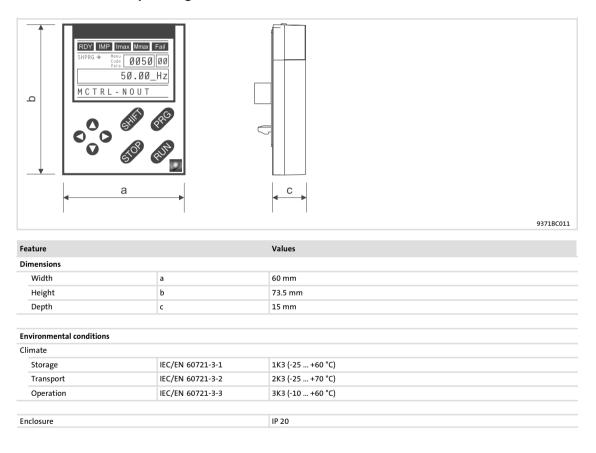

#### **Parameter setting** Parameter setting with the XT EMZ9371BC keypad Installation and commissioning

#### 3.1.2 Installation and commissioning

3

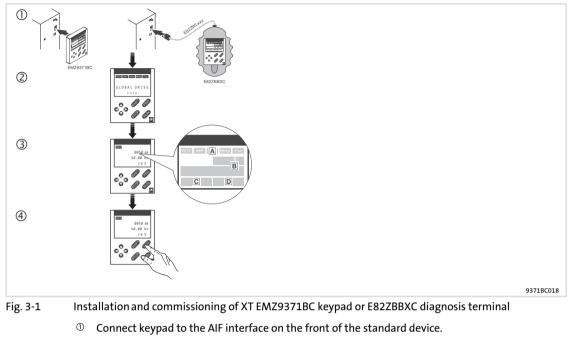

- The keypad can be connected/disconnected during operation.
- $@ \ \ \,$  As soon as the keypad is supplied with voltage, it carries out a short self-test.
- $\ensuremath{\textcircled{}^{3}}$   $\ensuremath{$  The operation level indicates when the keypad is ready for operation:
- A Current state of the standard device
- B Memory location 1 of the user menu (C0517):
- Code number, subcode number, and current value
- C Active fault message or additional status message
- Actual value in % of the status display defined in C0004
- ④ must be pressed to leave the operation level

#### 3.1.3 Display elements and function keys

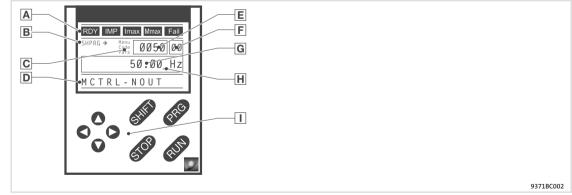

Fig. 3-2 Display elements and function keys of the XT EMZ9371BC keypad

#### Displays

| Α | Status displays of standard device |                     |             |  |  |
|---|------------------------------------|---------------------|-------------|--|--|
|   | Display                            | Meaning             | Explanation |  |  |
|   | RDY                                | Ready for operation |             |  |  |

## **Parameter setting** Parameter setting with the XT EMZ9371BC keypad Display elements and function keys

|   | IMP                                                                                                    | Pulse inhibit is active                                                                                                    | Power outputs are inhibited                                                                                                    |  |  |  |  |  |
|---|----------------------------------------------------------------------------------------------------|----------------------------------------------------------------------------------------------------|----------------------------------------------------------------------------------------------------|--|--|--|--|--|
|   | Imax                                                                                                    | The set current limit is exceeded in motor or generator mode                                                                                                    |                                                                                                    |  |  |  |  |  |
|   | Mmax                                                                                                    | Speed controller 1 in the limitation                                                                                                    | Drive is torque-controlled<br>(Only active for operation with standard<br>devices of the 9300 series)                                                                                                    |  |  |  |  |  |
|   | Fail                                                                                                    | Active fault                                                                                                    |                                                                                                    |  |  |  |  |  |
| 3 | Acceptance of                                                                                                    | the parameters                                                                                                    |                                                                                                    |  |  |  |  |  |
|   | Display                                                                                                    | Meaning                                                                                                    | Explanation                                                                                                    |  |  |  |  |  |
|   | ⇒                                                                                                    | Parameter is accepted immediately                                                                                                    | Standard device operates immediately with the new parameter value                                                                                                    |  |  |  |  |  |
|   | SHPRG →                                                                                                    | Parameter must be acknowledged with<br>SHIFT PRG                                                                                                    | Standard device operates with the new parameter value after being acknowledged                                                                                                    |  |  |  |  |  |
|   | SHPRG                                                                                                    | Parameter must be acknowledged in case of controller inhibit 💷 🕬                                                                                                    | Standard device operates with the new parameter value after the controller is enabled again                                                                                                    |  |  |  |  |  |
|   | None                                                                                                    | Display parameter                                                                                                    | Change is not possible                                                                                                    |  |  |  |  |  |
| C | Active level                                                                                                    |                                                                                                    |                                                                                                    |  |  |  |  |  |
|   | Display                                                                                                    | Meaning                                                                                                    | Explanation                                                                                                    |  |  |  |  |  |
|   | Menu                                                                                                    | Menu level is active                                                                                                    | Select main menu and submenus                                                                                                    |  |  |  |  |  |
|   | Code                                                                                                    | Code level is active                                                                                                    | Select codes and subcodes                                                                                                    |  |  |  |  |  |
|   | Para                                                                                                    | Parameter level is active                                                                                                    | Change parameters in the codes or subcodes                                                                                                    |  |  |  |  |  |
|   | None                                                                                                    | Operating level is active                                                                                                    | Display operating parameters                                                                                                    |  |  |  |  |  |
| D | Short text                                                                                                    |                                                                                                    |                                                                                                    |  |  |  |  |  |
|   | Display                                                                                                    | Meaning                                                                                                    | Explanation                                                                                                    |  |  |  |  |  |
|   |                                                                                                    |                                                                                                    |                                                                                                    |  |  |  |  |  |
|   | alphanumeric                                                                                                    | Contents of the menus, meaning of the codes<br>and parameters                                                                                                    |                                                                                                    |  |  |  |  |  |
|   |                                                                                                    |                                                                                                    |                                                                                                    |  |  |  |  |  |
| E |                                                                                                    | and parameters<br>In the operating level display of C0004 in % and                                                                                                    |                                                                                                    |  |  |  |  |  |
| Ē | al                                                                                                    | and parameters<br>In the operating level display of C0004 in % and                                                                                                    | Explanation                                                                                                    |  |  |  |  |  |
| Ē | al<br>Number                                                                                                    | and parameters<br>In the operating level display of C0004 in % and<br>the active fault                                                                                                    | Display is only active for operation with                                                                                                    |  |  |  |  |  |
| Ē | al<br>Number<br>Active level                                                                                                    | and parameters<br>In the operating level display of C0004 in % and<br>the active fault<br>Meaning                                                                                                    | Display is only active for operation with standard devices of the 8200 vector or 8200                                                                                                    |  |  |  |  |  |
| Ē | al<br>Number<br>Active level<br>Menu level                                                                                       | and parameters<br>In the operating level display of C0004 in % and<br>the active fault<br>Meaning<br>Menu number                                                                                      | Display is only active for operation with standard devices of the 8200 vector or 8200                                                                                                    |  |  |  |  |  |
|   | al<br>Number<br>Active level<br>Menu level<br>Code level                                                                         | and parameters<br>In the operating level display of C0004 in % and<br>the active fault<br>Meaning<br>Menu number                                                                                      | Display is only active for operation with standard devices of the 8200 vector or 8200                                                                                                    |  |  |  |  |  |
|   | al<br>Number<br>Active level<br>Menu level<br>Code level<br>Number                                                               | and parameters In the operating level display of C0004 in % and the active fault Meaning Menu number Four-digit code number                                                                           | Display is only active for operation with<br>standard devices of the 8200 vector or 8200<br>motec series                                                                                                    |  |  |  |  |  |
|   | Active level Code level Number Active level Code level                                                                           | and parameters In the operating level display of C0004 in % and the active fault Meaning Menu number Four-digit code number Meaning Meaning                                                           | Display is only active for operation with<br>standard devices of the 8200 vector or 820<br>motec series<br>Explanation<br>Display is only active for operation with<br>standard devices of the 8200 vector or 820                   |  |  |  |  |  |
| F | al<br>Number<br>Active level<br>Menu level<br>Code level<br>Number<br>Active level<br>Menu level                                 | and parameters In the operating level display of C0004 in % and the active fault Meaning Menu number Four-digit code number Meaning Submenu number Two-digit subcode number                           | Display is only active for operation with<br>standard devices of the 8200 vector or 820<br>motec series<br>Explanation<br>Display is only active for operation with<br>standard devices of the 8200 vector or 820                   |  |  |  |  |  |
|   | al<br>Number<br>Active level<br>Menu level<br>Code level<br>Number<br>Active level<br>Menu level<br>Code level                   | and parameters In the operating level display of C0004 in % and the active fault Meaning Menu number Four-digit code number Meaning Submenu number Two-digit subcode number                           | Display is only active for operation with<br>standard devices of the 8200 vector or 820<br>motec series<br>Explanation<br>Display is only active for operation with<br>standard devices of the 8200 vector or 820                   |  |  |  |  |  |
| F | al<br>Number<br>Active level<br>Menu level<br>Code level<br>Number<br>Active level<br>Menu level<br>Code level                   | and parameters In the operating level display of C0004 in % and the active fault Meaning Menu number Four-digit code number Meaning Submenu number Two-digit subcode number                           | Display is only active for operation with<br>standard devices of the 8200 vector or 820<br>motec series<br>Explanation<br>Display is only active for operation with<br>standard devices of the 8200 vector or 820                   |  |  |  |  |  |
| F | al<br>Number<br>Active level<br>Menu level<br>Code level<br>Number<br>Active level<br>Menu level<br>Code level<br>Parameter valu | and parameters In the operating level display of C0004 in % and the active fault Meaning Menu number Four-digit code number Meaning Submenu number Two-digit subcode number Parameter value with unit | Display is only active for operation with<br>standard devices of the 8200 vector or 820<br>motec series<br>Explanation<br>Display is only active for operation with<br>standard devices of the 8200 vector or 820<br>motec series   |  |  |  |  |  |
| F | al<br>Number<br>Active level<br>Menu level<br>Code level<br>Number<br>Active level<br>Menu level<br>Code level<br>Parameter valu | and parameters In the operating level display of C0004 in % and the active fault Meaning Menu number Four-digit code number Meaning Submenu number Two-digit subcode number                           | Display is only active for operation with<br>standard devices of the 8200 vector or 8200<br>motec series<br>Explanation<br>Display is only active for operation with<br>standard devices of the 8200 vector or 8200<br>motec series |  |  |  |  |  |

#### **Function keys**

1

Note! Shortcuts with SEP :

Press and hold Imp, then press the second key in addition.

| Кеу         | Function                                                                               |                                  |                                           |                             |  |  |  |  |  |
|-------------|----------------------------------------------------------------------------------------|----------------------------------|-------------------------------------------|-----------------------------|--|--|--|--|--|
| -           | Menu level                                                                             | Code level                       | Parameter level                           | Operating level             |  |  |  |  |  |
| PRG         |                                                                                        | Change to the<br>parameter level | Change to the operating level             | Change to the code<br>level |  |  |  |  |  |
| Shift (PRG) | Go to the "Short setup"<br>menu and load<br>predefined<br>configurations <sup>1)</sup> |                                  | Accept parameters<br>when SHPRG           |                             |  |  |  |  |  |
| 0<br>0      | Change between menu<br>items                                                           | Change of code number            | ber Change of digit via<br>cursor         |                             |  |  |  |  |  |
|             | Quick change between<br>menu items                                                     | Quick change of code<br>number   | Quick change of digit<br>via cursor       |                             |  |  |  |  |  |
| 0<br>0      | Change between main m<br>level                                                         | enu, submenu and code            | Cursor to the right<br>Cursor to the left |                             |  |  |  |  |  |
| RUN         | Deactivate the function of                                                             | of the key ሙ, the LED in t       | he key goes off                           |                             |  |  |  |  |  |
| STOP        | Inhibit the controller, the LED in the key is lit.                                     |                                  |                                           |                             |  |  |  |  |  |
|             | Reset fault (TRIP-Reset):                                                              |                                  |                                           |                             |  |  |  |  |  |

1) Only active for operation with standard devices of the 8200 vector or 8200 motec series

#### 3.1.4 Changing and saving parameters

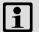

#### Note!

Your settings have an effect on the current parameters in the main memory. You must save your settings in a parameter set so that they are not lost when the mains are connected.

If you only need one parameter set, save your settings as parameter set 1, since parameter set 1 is loaded automatically after mains connection.

| Ste | p                                               |   | Key<br>sequence | Action                                        |
|-----|-------------------------------------------------|---|-----------------|-----------------------------------------------|
| 1.  | Select the menu                                 |   | 0000            | Use the arrow keys to select the desired menu |
| 2.  | Change to the code level                        |   | 0               | Display of the first code in the menu         |
| 3.  | Select code or subcode                          |   | 00              | Display of the current parameter value        |
| 4.  | Change to the parameter level                   |   | PRG             |                                               |
| 5.  | When SHPRG is displayed, inhibit the controller |   | STOP 1)         | The drive coasts                              |
| 6.  | Change parameter                                |   |                 |                                               |
|     |                                                 | А | 00              | Move cursor below the digit to be changed     |
|     |                                                 | В | 00              | Change of digit                               |
|     |                                                 |   | SHIFT 🗸         | Quick change of digit                         |
| 7.  | Accept the changed parameter                    |   |                 |                                               |

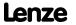

## **Parameter setting** Parameter setting with the XT EMZ9371BC keypad Changing and saving parameters

| Ste | p                                                                  |      | Key<br>sequence | Action                                                                                    |
|-----|--------------------------------------------------------------------|------|-----------------|-------------------------------------------------------------------------------------------|
|     | Display of SHPRG or SHPR                                           | ¢ Dγ | SHIFT PRG       | Confirm change to accept the parameter<br>Display "OK"                                    |
|     | Displa                                                             | ay   | -               | The parameter has been accepted immediately                                               |
| 8.  | Enable the controller, if required                                 |      | RUN 1)          | The drive runs again                                                                      |
| 9.  | Change to the code level                                           |      |                 |                                                                                           |
|     |                                                                    | А    | PRG             | Display of the operating level                                                            |
|     |                                                                    | В    | PRG             | Display of the code with changed parameter                                                |
| 10. | Change further parameters                                          |      |                 | Restart the "loop" with step 1. or 3.                                                     |
| 11. | Save changed parameters                                            |      |                 |                                                                                           |
|     |                                                                    | А    | 0000            | Select the code C0003 "PAR SAVE" in the menu<br>"Load/Store"                              |
|     |                                                                    | В    | PRG             | Change to the parameter level<br>Display "0" and "READY"                                  |
|     | Select the parameter set in which C the parameters are to be saved | C    | C 0             | Save as parameter set 1:<br>⇔ Set "1" "Save PS1"                                          |
|     | permanently                                                        |      |                 | Save as parameter set 2:<br>⇔ Set "2" "Save PS2"                                          |
|     |                                                                    |      |                 | Save as parameter set 3:<br>⇔ Set "3" "Save PS3"                                          |
|     |                                                                    |      |                 | Save as parameter set 4:<br>⇒ Set "4" "Save PS4"                                          |
|     |                                                                    | D    | SHIFT (PRG      | When "OK" is displayed, the settings are permanently saved in the selected parameter set. |
| 12. | Change to the code level                                           |      |                 |                                                                                           |
|     |                                                                    | А    | PRG             | Display of the operating level                                                            |
|     |                                                                    | В    | PRG             | Display of C0003 "PAR SAVE"                                                               |
| 13. | Set parameters for another param set                               | eter |                 | Restart the "loop" with step 1. or 3.                                                     |

<sup>1)</sup> The function of the **1** key can be programmed: C0469 = 1: Controller inhibit

C0469 = 2: Quick stop (Lenze setting)

3

#### 3.1.5 Loading a parameter set

The keypad serves to load a saved parameter set into the main memory when the controller is inhibited. After the controller is enabled, it operates with the new parameters.

## Danger!

- When a new parameter set is loaded, the controller is reinitialised and acts as if it had been connected to the mains:
  - System configurations and terminal assignments can be changed. Make sure that your wiring and drive configuration comply with the settings of the parameter set.
- Only use terminal X5/28 as source for the controller inhibit! Otherwise the drive may start in an uncontrolled way when switching over to another parameter set.

#### Note!

1

- ► After switching on the supply voltage, the controller always loads parameter set 1 into the main memory.
- ► It is also possible to load other parameter sets into the main memory via the digital inputs or bus commands.

| Ste | р<br>Э                                       |       | Key<br>sequence                               | Action                                                                                                    |
|-----|----------------------------------------------|-------|-----------------------------------------------|----------------------------------------------------------------------------------------------------|
| 1.  | Inhibit controller                           |       |                                               | Terminal X5/28 = LOW                                                                                                    |
| 2.  | Load the saved parameter set int main memory | o the |                                               |                                                                                                    |
|     |                                              | Α     | 0000                                          | Select the code C0002 "PAR LOAD" in the menu<br>"Load/Store"                                                                                                    |
|     |                                              | В     | PRG                                           | Change to the parameter level<br>The active parameter set is displayed, e.g. display "0"<br>and "Load Default"<br>If you want to restore the delivery status, proceed with<br>D |
|     | Select the parameter set to be<br>loaded     | C O   | Load parameter set 1:<br>⇔ Set "1" "Load PS1" |                                                                                                    |
|     |                                              |       |                                               | Load parameter set 2:<br>⇔ Set "2" "Load PS2"                                                                                                    |
|     |                                              |       |                                               | Load parameter set 3:<br>⇔ Set "3" "Load PS3"                                                                                                    |
|     |                                              |       |                                               | Load parameter set 4:<br>⇔ Set "4" "Load PS4"                                                                                                    |
|     |                                              | D     | SHIFT (PRG                                    | "RDY" goes off. The parameter set is loaded completely into the main memory if "RDY" is displayed again.                                                                        |
| 3.  | Change to the code level                     |       |                                               |                                                                                                    |
|     |                                              | А     | PRG                                           | Display of the operating level                                                                                                    |
|     |                                              | В     | PRG                                           | Display of C0002 "PAR LOAD"                                                                                                    |
| 4.  | Enable controller                            |       |                                               | Terminal X5/28 = HIGH<br>The drive is running with the settings of the loaded<br>parameter set                                                                                  |

#### 3.1.6 Transferring parameters to other standard devices

Parameter settings can be easily copied from one standard device to another by using the keypad.

For this purpose use the "Load/Store" menu

## Danger!

During the parameter transfer from the keypad to the standard device the control terminals can adopt undefined states!

Therefore the plugs X5 and X6 must be disconnected from the standard device before the transfer takes place. This ensures that the controller is inhibited and all control terminals have the defined state "LOW".

#### Copying parameter sets from the standard device into the keypad

#### Note!

After copying the parameter sets into the XT keypad (C0003 = 11), always the parameter set that was loaded last via C0002 is activated.

Like this the current parameters also remain active after copying:

► Save the current parameters in the parameter set before copying and load this parameter set in the controller via C0002.

| Ste | p                                       |      | Key<br>sequence | Action                                                                                                    |
|-----|-----------------------------------------|------|-----------------|----------------------------------------------------------------------------------------------------|
| 1.  | Connect the keypad to standard device 1 |      |                 |                                                                                                    |
| 2.  | Inhibit controller                      |      |                 | Terminal X5/28 = LOW<br>The drive coasts.                                                                                                    |
| 3.  | Select C0003 in the "Load/Store" menu   |      | 0000            | Select code C0003 "PAR SAVE" in the "Load/Store" menu using the arrow keys.                                                                                                    |
| 4.  | Change to the parameter level           |      | PRG             | Display "0" and "READY"                                                                                                    |
| 5.  | 5. Copy all parameter set into the      |      |                 | The settings saved in the keypad are overwritten.                                                                                                    |
|     | keypad                                  |      | 0               | Set "11" "Save extern"                                                                                                    |
| 6.  | Start copying                           |      | (HII) (PRG)     | The "RDY" status display goes off. As parameter value<br>"BUSY" is displayed.<br>If "BUSY" goes off after approx. one minute, all<br>parameter sets were copied into the keypad. The<br>"RDY" status display is lit. |
| 7.  | Change to the code level                |      |                 |                                                                                                    |
|     |                                         | Α    | PRG             | Display of the operating level                                                                                                    |
|     |                                         | В    | PRG             | Display C0003 and "PAR SAVE"                                                                                                    |
| 8.  | Enable controller                       |      |                 | Terminal X5/28 = HIGH                                                                                                    |
| 9.  | Remove keypad from standard de<br>1     | vice |                 |                                                                                                    |

#### Copying parameter sets fom keypad into the standard device

| Ste | р                                                                                                    | Key<br>sequence | Action                                                                                                    |
|-----|----------------------------------------------------------------------------------------------------|-----------------|----------------------------------------------------------------------------------------------------|
| 1.  | Connect the keypad to standard device 2                                                                                                    |                 |                                                                                                    |
| 2.  | Inhibit controller                                                                                                    |                 | Terminal X5/28 = LOW<br>The "IMP" status display is it.<br>The drive coasts                                                                                                    |
| 3.  | Pull the plugs X5 and X6                                                                                                    |                 | All control terminals have the defined "LOW" status.                                                                                                    |
| 4.  | Select C0002 in the "Load/Store"<br>menu                                                                                                    | 0000            | Select code C0002 "PAR LOAD" in the "Load/Store" menu using the arrow keys.                                                                                                    |
| 5.  | Change to the parameter level                                                                                                    | PRG             | The active parameter set is shown, e.g. display "0" and "Load Default"                                                                                                    |
| 6.  | Select the correct copy function                                                                                                    |                 | The settings saved in the standard device are overwritten.                                                                                                    |
|     | • Copy all parameter sets available into the EEPROM of the standard device and save them permanently.                                                                                                    |                 | <ul> <li>The parameter set that was active before copying is overwritten.</li> <li>The parameters are not yet active after copying. Select parameter set and load it in the main memory.  22</li> </ul>       |
|     |                                                                                                    | 0               | Set "20" "ext -> EEPROM"                                                                                                    |
|     | <ul> <li>Copy individual parameter sets into the main<br/>memory of the standard device.</li> </ul>                                                                                                    |                 |                                                                                                    |
|     |                                                                                                    | 0               | Copy parameter set 1 into the main memory:<br>Set ⇔ "11" "Load ext PS1"                                                                                                    |
|     |                                                                                                    |                 | Copy parameter set 2 into the main memory:<br>Set ⇔ "12" "Load ext PS2"                                                                                                    |
|     |                                                                                                    |                 | Copy parameter set 3 into the main memory:<br>Set ⇔ "13" "Load ext PS3"                                                                                                    |
|     |                                                                                                    |                 | Copy parameter set 4 into the main memory:<br>Set ⇔ "14" "Load ext PS4"                                                                                                    |
| 7.  | Start copying                                                                                                    | SHI) (223)      | The "RDY" status display goes off. As parameter value<br>"BUSY" is displayed.<br>If "BUSY" goes off, the parameter sets selected were<br>copied into the standard device. The "RDY" status<br>display is lit. |
| 8.  | Change to the code level                                                                                                    |                 |                                                                                                    |
|     |                                                                                                    | A PEG           | Display of the operating level                                                                                                    |
|     |                                                                                                    | B               | Display C0002 and "PAR LOAD"                                                                                                    |
| 9.  | <ul> <li>If the function "Copy all parameters sets into the EEPROM"<br/>(C0002 = 20) is selected, they might have to be loaded in the main memory manually.</li> <li>If the function "Copy individual parameter sets into the main memory" (C0002 = 1x) is selecter they might have to be saved permanently in the EEPROM manually.</li> </ul> |                 | Select code C0003 "PAR SAVE" in the "Load/Store"<br>menu using the arrow keys and store the contents of<br>the main memory permanently.                                                                       |
| 10. |                                                                                                    |                 |                                                                                                    |
| 11. |                                                                                                    |                 | Terminal X5/28 = HIGH<br>The drive is running with the new settings.                                                                                                    |

#### 3.1.7 Activating password protection

### 1 Note!

- ► If the password protection is activated (C0094 = 1 ... 9999), you only have free access to the user menu.
- ► To access the other menus, you must enter the password. By this, the password protection is annulled until you enter a new password.
- Please observe that the password-protected parameters can be overwritten as well when transferring the parameter sets to other standard devices. The password is not transferred.
- Do not forget your password! If you have forgotten your password, it can only be reset via a PC or a bus system!

#### Activate password protection

| Ste | р                             |   | Key<br>sequence | Action                                       |
|-----|-------------------------------|---|-----------------|----------------------------------------------|
| 1.  | Select the "USER menu"        |   | 0000            | Change to the user menu using the arrow keys |
| 2.  | Change to the code level      |   | 0               | Display of code C0051 "MCTRL-NACT"           |
| 3.  | Select C0094                  |   | 0               | Display of code C0094 "Password"             |
| 4.  | Change to the parameter level |   | PRG             | Display "0" = no password protection         |
| 5.  | Set password                  |   |                 |                                              |
|     |                               | Α | 0               | Select password (1 9999)                     |
|     |                               | В | SHIFT PRG       | Confirm password                             |
| 6.  | Change to the code level      |   |                 |                                              |
|     |                               | Α | PRG             | Display of the operating level               |
|     |                               | В | PRG             | Display of C0094 and "Password"              |
| 7.  | Change to the "USER menu"     |   | 000             |                                              |

The password protection is active now.

You can only quit the user menu if you re-enter the password and confirm it with 🚥 📾.

#### **Remove password protection**

| Ste | p                                            |       | Key<br>sequence | Action                                                                                    |
|-----|----------------------------------------------|-------|-----------------|-------------------------------------------------------------------------------------------|
| 1.  | 1. Change to the code level in the user menu |       | 0               |                                                                                           |
| 2.  | Select C0094                                 |       | 0               | Display of code C0094 "Password"                                                          |
| 3.  | 8. Change to the parameter level             |       | PRG             | Display "9999" = password protection is active                                            |
| 4.  | 4. Enter password                            |       |                 |                                                                                           |
|     |                                              | А     | O               | Set valid password                                                                        |
|     |                                              | В     | SHIFT (PRG      | Confirm<br>The password protection is deactivated by entering the<br>password once again. |
| 5.  | Change to the code level                     |       |                 |                                                                                           |
|     |                                              | А     | PRG             | Display of the operating level                                                            |
|     |                                              | В     | PRG             | Display of C0094 and "Password"                                                           |
| The | password protection is deactivate            | d nov | v. All menus o  |                                                                                           |

#### 3.1.8 Diagnostics

In the "Diagnostic" menu the two submenus "Actual info" and "History" contain all codes for

- ► monitoring the drive
- ► fault/error diagnosis

In the operating level, more status messages are displayed. If several status messages are active, the message with the highest priority is displayed.

| Priority | Display                      | Meaning                                                            |                                                                     |  |  |  |  |
|----------|------------------------------|--------------------------------------------------------------------|---------------------------------------------------------------------|--|--|--|--|
| 1        | GLOBAL DRIVE INIT            | Initialisation or commu<br>keypad and controller                   | Initialisation or communication error between keypad and controller |  |  |  |  |
| 2        | XXX - TRIP                   | Active TRIP (contents o                                            | f C0168/1)                                                          |  |  |  |  |
| 3        | XXX - MESSAGE                | Active message (conte                                              | nts of C0168/1)                                                     |  |  |  |  |
| 4        | Special device states        | :                                                                  |                                                                     |  |  |  |  |
|          |                              | Switch-on inhibit                                                  |                                                                     |  |  |  |  |
| 5        | Source for controller        | inhibit (the value of C000                                         | 94 is displayed simultaneously):                                    |  |  |  |  |
|          | STP1                         | 9300 servo:                                                        | Terminal X5/28                                                      |  |  |  |  |
|          |                              | ECSxS/P/M/A:                                                       | Terminal X6/SI1                                                     |  |  |  |  |
|          | STP3                         | Operating module or L                                              | Operating module or LECOM A/B/LI                                    |  |  |  |  |
|          | STP4                         | INTERBUS or PROFIBUS                                               | 5-DP                                                                |  |  |  |  |
|          | STP5                         | 9300 servo, ECSxA/E:                                               | System bus (CAN)                                                    |  |  |  |  |
|          |                              | ECSxS/P/M:                                                         | MotionBus (CAN)                                                     |  |  |  |  |
|          | STP6                         | C0040                                                              | C0040                                                               |  |  |  |  |
| 6        | Source for quick stop (QSP): |                                                                    |                                                                     |  |  |  |  |
|          | QSP-term-Ext                 | The MCTRL-QSP input of the MCTRL function block is on HIGH signal. |                                                                     |  |  |  |  |
|          | QSP-C0135                    | Operating module or L                                              | Operating module or LECOM A/B/LI                                    |  |  |  |  |
|          | QSP-AIF                      | INTERBUS or PROFIBUS                                               | INTERBUS or PROFIBUS-DP                                             |  |  |  |  |
|          | QSP-CAN                      | 9300 servo, ECSxA:                                                 | System bus (CAN)                                                    |  |  |  |  |
|          |                              | ECSxS/P/M:                                                         | MotionBus (CAN)                                                     |  |  |  |  |
| 7        | XXX - WARNING                | Active warning (conter                                             | Active warning (contents of C0168/1)                                |  |  |  |  |
| 8        | хххх                         | Value below C0004                                                  | Value below C0004                                                   |  |  |  |  |

#### 3.1.9 Menu structure

For simple, user-friendly operation, the codes are clearly arranged in function-related menus:

| Main menu    | Submenus    | Description                                                                                                    |  |  |
|--------------|-------------|----------------------------------------------------------------------------------------------------|--|--|
| Display      | Display     |                                                                                                    |  |  |
| User-Menu    |             | Codes defined in C0517                                                                                                    |  |  |
| Code list    |             | All available codes                                                                                                    |  |  |
|              | ALL         | All available codes listed in ascending order (C0001 C7999)                                                                                                    |  |  |
|              | PS 1        | Codes in parameter set 1 (C0001 C1999)                                                                                                    |  |  |
|              | PS 2        | Codes in parameter set 2 (C2001 C3999)                                                                                                    |  |  |
|              | PS 3        | Codes in parameter set 3 (C4001 C5999)                                                                                                    |  |  |
|              | PS 4        | Codes in parameter set 4 (C6001 C7999)                                                                                                    |  |  |
| Load/Store   |             | <b>Parameter set management</b><br>Parameter set transfer, restore delivery status                                                                                                    |  |  |
| Diagnostic   |             | Diagnostic                                                                                                    |  |  |
|              | Actual info | Display codes to monitor the drive                                                                                                    |  |  |
|              | History     | Fault analysis with history buffer                                                                                                    |  |  |
| Short setup  |             | Quick configuration of predefined applications<br>Configuration of the user menu<br>The predefined applications depend on the type of the standard device (frequency<br>inverter, servo inverter, position controller,) |  |  |
| Main FB      |             | Configuration of the main function blocks                                                                                                    |  |  |
|              | NSET        | Setpoint processing                                                                                                    |  |  |
|              | NSET-JOG    | Fixed setpoints                                                                                                    |  |  |
|              | NSET-RAMP1  | Ramp function generator                                                                                                    |  |  |
|              | MCTRL       | Motor control                                                                                                    |  |  |
|              | DFSET       | Digital frequency processing                                                                                                    |  |  |
|              | DCTRL       | Internal control                                                                                                    |  |  |
| Terminal I/O |             | Connection of inputs and outputs with internal signals                                                                                                    |  |  |
|              | AIN1 X6.1/2 | Analog input 1                                                                                                    |  |  |
|              | AIN2 X6.3/4 | Analog input 2                                                                                                    |  |  |
|              | AOUT1 X6.62 | Analog output 1                                                                                                    |  |  |
|              | AOUT2 X6.63 | Analog output 2                                                                                                    |  |  |
|              | DIGIN       | Digital inputs                                                                                                    |  |  |
|              | DIGOUT      | Digital outputs                                                                                                    |  |  |
|              | DFIN        | Digital frequency input                                                                                                    |  |  |
|              | DFOUT       | Digital frequency output                                                                                                    |  |  |
|              | State bus   | State bus (not with 9300 frequency inverter)                                                                                                    |  |  |
| Controller   |             | Configuration of internal control parameters                                                                                                    |  |  |
|              | Speed       | Speed controller                                                                                                    |  |  |
|              | Current     | Current controller or torque controller                                                                                                    |  |  |
|              | Phase       | Phase controller (not with 9300 frequency inverter)                                                                                                    |  |  |
| Motor/Feedb. |             | Input of motor data, configuration of speed feedback                                                                                                    |  |  |
|              | Motor adj   | Motor data                                                                                                    |  |  |
|              | Feedback    | Configuration of feedback systems                                                                                                    |  |  |
| Monitoring   |             | Configuration of monitoring functions                                                                                                    |  |  |

Lenze

3

## **Parameter setting** Parameter setting with the XT EMZ9371BC keypad Menu structure

| Main menu                                                                                                    | Submenus      | Description                                                                               |  |  |  |  |
|----------------------------------------------------------------------------------------------------|---------------|-------------------------------------------------------------------------------------------|--|--|--|--|
| Display                                                                                                    | Display       |                                                                                           |  |  |  |  |
| LECOM/AIF                                                                                                    |               | Configuration of operation with communication modules                                     |  |  |  |  |
|                                                                                                    | LECOM A/B     | Serial interface                                                                          |  |  |  |  |
|                                                                                                    | AIF interface | Process data                                                                              |  |  |  |  |
|                                                                                                    | Status word   | Display of status words                                                                   |  |  |  |  |
| System bus                                                                                                    |               | Configuration of system bus (CAN)                                                         |  |  |  |  |
|                                                                                                    | Management    | CAN communication parameters                                                              |  |  |  |  |
|                                                                                                    | CAN-IN1       |                                                                                           |  |  |  |  |
|                                                                                                    | CAN-OUT1      | CAN object 1                                                                              |  |  |  |  |
|                                                                                                    | CAN-IN2       |                                                                                           |  |  |  |  |
|                                                                                                    | CAN-OUT2      | CAN object 2                                                                              |  |  |  |  |
|                                                                                                    | CAN-IN3       |                                                                                           |  |  |  |  |
|                                                                                                    | CAN-OUT3      | CAN object 3                                                                              |  |  |  |  |
|                                                                                                    | Status word   | Display of status words                                                                   |  |  |  |  |
|                                                                                                    | FDO           | Free digital outputs                                                                      |  |  |  |  |
|                                                                                                    | Diagnostic    | CAN diagnostic                                                                            |  |  |  |  |
| FB config                                                                                                    |               | Configuration of function blocks                                                          |  |  |  |  |
| Func blocks         Parameterisation of function blocks           The submenus contain all available function |               | Parameterisation of function blocks<br>The submenus contain all available function blocks |  |  |  |  |
| FCODE                                                                                                    |               | Configuration of free codes                                                               |  |  |  |  |
| Identify                                                                                                    |               | Identification                                                                            |  |  |  |  |
|                                                                                                    | Drive         | Software version of standard device                                                       |  |  |  |  |
|                                                                                                    | Op Keypad     | Software version of keypad                                                                |  |  |  |  |

#### 4 Troubleshooting and fault elimination

#### 4.1 Display of operating data, diagnostics

The dialog box displays important operating parameters and supports you in diagnosing the drive controller.

• Open the **Diagnostics** dialog box in the parameter menu.

| Diagnostics 9300   |      |                   |             |
|--------------------|------|-------------------|-------------|
| Drive diagnostics  |      | Running time      |             |
| Actual speed       |      | Operating time    |             |
| V <sub>motor</sub> |      | Actual fault      |             |
| l <sub>motor</sub> |      | Fault history     | · ·         |
| Torque             | 0.0  |                   |             |
| V <sub>G</sub>     | 0.0  |                   |             |
| Heatsink temp.     | 0.0  |                   |             |
| Motor temp.        | 0.0  |                   |             |
| Inverter load      | 0.0  | <u>H</u> istory b | uffer reset |
| IRIP reset         | Help | Monitorings       | Back        |

9300std230

Fig. 4-1 "Diagnostics" dialog box

- You can recognise immediately that a fault has occurred from the display elements or status information.
- An error can be analysed with
  - the history buffer in Global Drive Control (GDC) (🕮 31) or
  - the keypad XT
  - and with the "General error messages" table in the "System error messages" chapter.
- ► The "General error messages" table provides tips on how to eliminate an error.

#### 4.2 Troubleshooting

#### **Detecting breakdowns**

A breakdown can be detected quickly via the LEDs at the controller or via the status information at the keypad.

#### **Analysing errors**

Analyse the error using the history buffer. The list of fault messages gives you advice how to remove the fault. ( 33)

#### 4.2.1 Status display (LEDs on the controller)

During operation the operating status of the controller is shown by 2 LEDs.

| LED              |                 | Operating status                                |                            |
|------------------|-----------------|-------------------------------------------------|----------------------------|
| Red ①            | Green ②         |                                                 | 12                         |
| Off              | On              | Controller enabled                              | $ \setminus $              |
| On               | On              | Mains switched on and automatic start inhibited | Ize-Str. 1 Lenze           |
| Off              | Blinking slowly | Controller inhibited                            |                            |
| Blinking quickly | Off             | Undervoltage or overvoltage                     | <u>rNo: 1234</u><br>D/240V |
| Blinking slowly  | Off             | Fault active                                    | 1 IETER 1074               |

#### 4.2.2 Fault analysis with the history buffer

The history buffer can be used to trace faults. The fault messages are stored in the 8 memory locations in the order of their occurrence.

• Open the **Diagnostics** dialog box in the parameter menu.

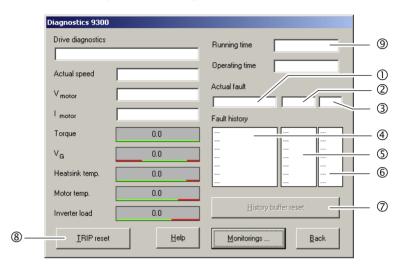

Fig. 4-2 "Diagnostics" dialog box

| Fie | ld |   | History buffer<br>location | Entry                 | Note                                                                                                    |
|-----|----|---|----------------------------|-----------------------|----------------------------------------------------------------------------------------------------|
| 1   | 2  | 3 | 1                          | Active fault          | If the fault is no longer pending or has been                                                                                 |
|     |    |   | 2                          | Last fault            | <ul> <li>acknowledged:</li> <li>The content of memory units 1 7 is shifted</li> </ul>                                         |
|     |    |   | 3                          | Next to last fault    | "upwards" by one memory unit.                                                                                                 |
|     |    |   | 4                          | Third to last fault   | • The content of memory unit 8 is removed from                                                                                |
| 4   | 5  | 6 | 5                          | Fourth to last fault  | <ul> <li>the history buffer and can no longer be retrieved.</li> <li>Memory unit 1 is deleted (= no active fault).</li> </ul> |
|     |    |   | 6                          | Fifth to last fault   |                                                                                                    |
|     |    |   | 7                          | Sixth to last fault   |                                                                                                    |
|     |    |   | 8                          | Seventh to last fault |                                                                                                    |

#### Explanations

| 0, 0       | <ul> <li>Fault indication and fault response (C0168)</li> <li>The entry is effected as LECOM error number.</li> <li>If several faults with a different response occur at the same time: <ul> <li>Only the fault the response of which has the highest priority is entered (1. TRIP, 2. message, 3. warning).</li> </ul> </li> <li>If faults with the same response occur (e. g. 2 messages) at the same time: <ul> <li>Only the fault that was triggered first is entered.</li> <li>The OH7 and OH3 warnings are exceptions. If an OH7 warning is pending and the OH3 motor temperature threshold is reached, the OH7 warning is overwritten by the OH3 warning. If the motor temperature decreases again, the OH7 warning reappears.</li> </ul> </li> </ul> |
|------------|----------------------------------------------------------------------------------------------------|
| 2,5        | <ul> <li>Time of the fault (C0169)</li> <li>Reference time is the content of the power-on time meter <sup>(1)</sup>.</li> <li>If a fault is immediately followed by another fault for several times, only the time of the last occurrence is stored.</li> </ul>                                                                                                    |
| 3,6        | <ul> <li>Frequency of occurrence of the fault (C0170)</li> <li>The time of the last occurrence is stored.</li> </ul>                                                                                                    |
| $\bigcirc$ | Click on <b>Fault memory reset</b> to clear the history buffer.<br>The history buffer can only be cleared if no fault is active.                                                                                                    |
| 8          | Click on <b>TRIP reset</b> to reset the fault.                                                                                                    |

9300std230

#### 4.2.3 Fault analysis via LECOM status words (C0150/C0155)

| Code  |               | Possible s        | ettings                                                                                                    |                                                                                                    |       | IMPORTANT                                                                 |
|-------|---------------|-------------------|----------------------------------------------------------------------------------------------------|----------------------------------------------------------------------------------------------------|-------|---------------------------------------------------------------------------|
| No.   | Designation   | Lenze/<br>{Appl.} | Selectio                                                                                                    | n                                                                                                    |       |                                                                           |
| C0150 | Status word   | 0                 |                                                                                                    |                                                                                                    |       | Status word for networking via<br>automation interface (AIF)<br>Read only |
|       |               |                   | 0                                                                                                    | {1}                                                                                                    | 65535 | Controller evaluates information as 16 bits (binary coded)                |
|       |               |                   | Bit 0<br>Bit 1<br>Bit 2<br>Bit 3<br>Bit 4<br>Bit 5<br>Bit 6<br>Bit 7<br>Bit 8<br>Bit 9<br>Bit 10<br>Bit 11<br>Bit 12<br>Bit 13<br>Bit 14<br>Bit 15 | Not assigned<br>Pulse inhibit (IMP) is active<br>Not assigned<br>Not assigned<br>Not assigned<br>n=0<br>Controller inhibit (CINH) is active<br>Controller status<br>Controller status<br>Controller status<br>Controller status<br>Warning is active<br>Message is active<br>Not assigned<br>Not assigned                                                                                                    |       |                                                                           |
| C0155 | Status word 2 | 0                 |                                                                                                    |                                                                                                    |       | Status word 2 (advanced status<br>word)<br>Display only                   |
|       |               |                   | 0                                                                                                    | {1}                                                                                                    | 65535 | Controller interprets information<br>as 16 bit (binary coded)             |
|       |               |                   | Bit 0<br>Bit 1<br>Bit 2<br>Bit 3<br>Bit 4<br>Bit 5<br>Bit 6<br>Bit 7<br>Bit 8<br>Bit 9<br>Bit 10<br>Bit 11<br>Bit 12<br>Bit 13<br>Bit 14<br>Bit 15 | Active fault<br>M <sub>max</sub> reached<br>I <sub>max</sub> reached<br>Pulse inhibit(IMP)<br>Ready for operation (RDY)<br>Controller inhibit (CINH)<br>TRIP active<br>Initialisation<br>Motor direction of rotation (Cw/O<br>Not assigned<br>Not assigned<br>Not assigned<br>Not assigned<br>Not assigned<br>Not assigned<br>Not assigned<br>Not assigned<br>Not assigned<br>Not assigned<br>Not assigned<br>Not assigned | CCw)  |                                                                           |

The LECOM status words (C0150/C0155) are coded as follows:

#### 4.3 System error messages

#### 4.3.1 General error messages

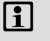

#### Note!

If the system error is retrieved via the system bus (CAN), the error messages are displayed as numbers (see column "Error message – No." of the below table).

| Fault m | nessage | Description                                | Cause                                                                                                    | Remedy                                                                                                    |
|---------|---------|--------------------------------------------|----------------------------------------------------------------------------------------------------|----------------------------------------------------------------------------------------------------|
| No.     | Display |                                            |                                                                                                    |                                                                                                    |
|         |         | No fault                                   | -                                                                                                    | -                                                                                                    |
| 0011    | OC1     | Short circuit of motor cable               | Short circuit                                                                                                    | <ul><li>Search for cause of short circuit.</li><li>Check motor cable.</li></ul>                                                            |
|         |         |                                            | Excessive capacitive charging current in the motor cable.                                                                                                    | Use motor cable which is shorter or of lower capacitance.                                                                                  |
| 0012    | OC2     | Motor cable earth fault                    | One of the motor phases has earth contact.                                                                                                    | <ul><li>Search for cause of short circuit.</li><li>Check motor cable.</li></ul>                                                            |
| 0015    | OC5     | I x t overload                             | <ul> <li>Frequent and too long<br/>acceleration with overcurrent</li> <li>Continuous overload with<br/>I<sub>motor</sub> &gt; 1.05 x I<sub>rx.</sub></li> </ul>                     | Check drive dimensioning.                                                                                                    |
| 0016    | OC6     | l <sup>2</sup> xt overload                 | <ul> <li>Frequent and too long<br/>acceleration processes with<br/>motor overcurrent.</li> <li>Permanent motor overload<br/>with I<sub>motor</sub>&gt;I<sub>rmotor</sub></li> </ul> | Check drive dimensioning.                                                                                                    |
| x018    | OC8     | l <sup>2</sup> xt overload advance warning | <ul> <li>Frequent and too long<br/>acceleration processes with<br/>motor overcurrent.</li> <li>Permanent motor overload<br/>with I<sub>motor</sub>&gt;I<sub>rmotor</sub></li> </ul> | Check drive dimensioning.                                                                                                    |
| 1020    | OU      | Overvoltage in DC bus                      | Braking energy is too high.<br>(DC-bus voltage is higher than set<br>in C0173.)                                                                                                    | <ul> <li>Use braking unit or<br/>regenerative module.</li> <li>Check dimensioning of the<br/>brake resistance.</li> </ul>                  |
| 1030    | LU      | Undervoltage in the DC bus                 | DC bus voltage is lower than specified in C0173.                                                                                                    | <ul><li>Check mains voltage</li><li>Check supply cable</li></ul>                                                                           |
| x032    | LP1     | Motor phase failure                        | A current-carrying motor phase has failed.                                                                                                    | <ul> <li>Check motor.</li> <li>Check motor cable.</li> <li>Switch off monitoring<br/>(C0597 = 3).</li> </ul>                               |
|         |         |                                            | The current limit value is set too low.                                                                                                    | • Set higher current limit value via C0599.                                                                                                |
| 0050    | ОН      | Heatsink temperature > +90 °C              | Ambient temperature<br>T <sub>u</sub> > +40 °C or > +50 °C                                                                                                    | <ul> <li>Allow module to cool and<br/>ensure better ventilation.</li> <li>Check ambient temperature in<br/>the control cabinet.</li> </ul> |
|         |         |                                            | Heatsink is very dirty.                                                                                                    | Clean heatsink.                                                                                                    |
|         |         |                                            | Wrong mounting position                                                                                                    | Change mounting position.                                                                                                    |

4

| Fault m | essage  | Description                                                                                                    | Cause                                                                                                    | Remedy                                                                                                    |
|---------|---------|----------------------------------------------------------------------------------------------------|----------------------------------------------------------------------------------------------------|----------------------------------------------------------------------------------------------------|
| No.     | Display |                                                                                                    |                                                                                                    |                                                                                                    |
| x053    | OH3     | Motor temperature<br>> +150 °C threshold<br>(temperature detection via<br>resolver or incremental value<br>encoder) | <ul> <li>Motor is thermally overloaded<br/>due to:</li> <li>Impermissible continuous<br/>current</li> <li>Frequent or too long<br/>acceleration processes</li> </ul> | <ul> <li>Check drive dimensioning.</li> <li>Switch off monitoring<br/>(C0583 = 3).</li> </ul>                                                                                              |
|         |         |                                                                                                    | No PTC/temperature contact connected.                                                                                                    | Correct wiring.                                                                                                    |
| x054    | OH4     | H4 Heatsink temperature > C0122                                                                                     | Ambient temperature T <sub>u</sub> > +40 °C<br>or > +50 °C                                                                                                    | <ul> <li>Allow module to cool and<br/>ensure better ventilation.</li> <li>Check ambient temperature in<br/>the control cabinet.</li> <li>Switch off monitoring<br/>(C0582 = 3).</li> </ul> |
|         |         |                                                                                                    | Heatsink is very dirty.                                                                                                    | Clean heatsink                                                                                                    |
|         |         |                                                                                                    | Wrong mounting position                                                                                                    | Change mounting position.                                                                                                    |
|         |         |                                                                                                    | The value specified under C0122 is set too low.                                                                                                    | Enter a higher value under C0122.                                                                                                    |
| x057    | OH7     | OH7 Motor temperature > C0121<br>(temperature detection via<br>resolver or incremental value<br>encoder)            | <ul> <li>Motor is thermally overloaded<br/>due to:</li> <li>Impermissible continuous<br/>current</li> <li>Frequent or too long<br/>acceleration processes</li> </ul> | <ul> <li>Check drive dimensioning.</li> <li>Switch off monitoring<br/>(C0584 = 3).</li> </ul>                                                                                              |
|         |         |                                                                                                    | No PTC/temperature contact<br>connected.                                                                                                    | Correct wiring.                                                                                                    |
|         |         |                                                                                                    | The value specified under C0121 is set too low.                                                                                                    | Enter a higher value in C0121.                                                                                                    |
| x058    | OH8     | Motor temperature via inputs T1<br>and T2 is too high.                                                              | <ul> <li>Motor is thermally overloaded<br/>due to:</li> <li>Impermissible continuous<br/>current</li> <li>Frequent or too long<br/>acceleration processes</li> </ul> | <ul> <li>Check drive dimensioning.</li> <li>Switch off monitoring<br/>(C0585 = 3).</li> </ul>                                                                                              |
|         |         |                                                                                                    | Terminals T1 and T2 are not connected                                                                                                    | Connect PTC/temperature contact.                                                                                                    |
| x061    | CE0     | Automation interface (AIF)<br>communication error                                                                   | Faulty transfer of control commands via AIF.                                                                                                    | <ul> <li>Plug in the communication<br/>module/keypad XT firmly,<br/>screw down, if necessary.</li> <li>Switch off monitoring<br/>(C0126 = 3).</li> </ul>                                   |
| x062    | CE1     | Communication error on the process data input object CAN1_IN                                                        | CAN1_IN object receives faulty data or communication is interrupted.                                                                                                 | <ul> <li>Check wiring at X4.</li> <li>Check sender.</li> <li>Increase monitoring time<br/>under C0357/1, if necessary.</li> <li>Switch off monitoring<br/>(C0591 = 3).</li> </ul>          |
| x063    | CE2     | Communication error on the process data input object CAN2_IN                                                        | CAN2_IN object receives faulty<br>data or communication is<br>interrupted.                                                                                           | <ul> <li>Check wiring at X4.</li> <li>Check sender.</li> <li>Increase monitoring time<br/>under C0357/2, if necessary.</li> <li>Switch off monitoring<br/>(C0592 = 3).</li> </ul>          |
| x064    | CE3     | Communication error on the<br>process data input object<br>CAN3_IN                                                  | CAN3_IN object receives faulty<br>data or communication is<br>interrupted.                                                                                           | <ul> <li>Check wiring at X4.</li> <li>Check sender.</li> <li>Increase monitoring time<br/>under C0357/3, if necessary.</li> <li>Switch off monitoring<br/>(C0593 = 3).</li> </ul>          |

| Fault m | essage  | Description                                                                                        | Cause                                                                                                    | Remedy                                                                                                    |
|---------|---------|----------------------------------------------------------------------------------------------------|----------------------------------------------------------------------------------------------------|----------------------------------------------------------------------------------------------------|
| No.     | Display |                                                                                                    |                                                                                                    |                                                                                                    |
| x065    | CE4     | BUS-OFF state of system bus<br>(CAN)                                                               | The controller has received too<br>many faulty telegrams via the<br>system bus (CAN) and has<br>disconnected from the bus.                                                                  | <ul> <li>Check wiring at X4: Is the bus correctly terminated?</li> <li>Check shield connection of the cables.</li> <li>Check PE connection.</li> <li>Check bus load, reduce the baud rate if necessary.<br/>(Observe the cable length!)</li> <li>Switch off the monitoring (C0595 = 3).</li> </ul> |
| x066    | CE5     | Time-out of system bus (CAN)<br>(communication error of gateway<br>function)                       | <ul> <li>For remote parameterisation<br/>(C0370, C0371) via system bus<br/>(CAN):</li> <li>Slave does not respond.</li> <li>Communication monitoring<br/>time has been exceeded.</li> </ul> | <ul> <li>Check wiring of system bus<br/>(CAN).</li> <li>Check CAN bus configuration.</li> </ul>                                                                                                    |
| 0070    | U15     | Undervoltage of internal 15 V voltage supply                                                       |                                                                                                    | Check voltage supply.                                                                                                    |
| 0071    | CCr     | System failure                                                                                     | Strong interference injection on the control cables                                                                                                    | Screen control cables                                                                                                    |
|         |         |                                                                                                    | Ground or earth loops in the wiring                                                                                                    | <ul><li>Check wiring</li><li>Check PE connection</li></ul>                                                                                                    |
|         |         |                                                                                                    |                                                                                                    | After troubleshooting: Deenergise<br>the device completely (disconnect<br>24 V supply, discharge DC bus)!                                                                                                    |
| 0072    | PR1     | Checksum error in parameter<br>set 1<br>CAUTION: The Lenze setting is<br>loaded automatically!     | <ul> <li>Fault when loading a<br/>parameter set.</li> <li>Interruption while<br/>transmitting the parameter set<br/>via keypad.</li> <li>The stored parameters are</li> </ul>               | <ul> <li>Set the required parameters<br/>and store them under C0003 =<br/>1.</li> <li>As to PLC devices, check the<br/>use of pointers.</li> <li>Store the parameter set under</li> </ul>                                                                                                    |
|         |         |                                                                                                    | incompatible with the loaded software version.                                                                                                    | C0003 = 1 first to allow for a faults reset.                                                                                                    |
| 0073    | PR2     | Checksum error in parameter<br>set 2<br>PLEASE NOTE: The Lenze setting is<br>loaded automatically! | <ul> <li>Fault while loading a parameter set.</li> <li>Interruption during the transfer of the parameter set via keypad.</li> </ul>                                                         | • Set the required parameters and save them with C0003 = 2.                                                                                                    |
|         |         |                                                                                                    | The parameters saved do not<br>comply with the software version<br>loaded.                                                                                                    | In order to be able to<br>acknowledge the error, first save<br>the parameter set with C0003 = 2.                                                                                                    |
| 0074    | PEr     | Program error                                                                                      | Error in the program flow                                                                                                    | Send the parameter set (on floppy<br>disk/CD-ROM) with a detailed<br>description of the problem to<br>Lenze.<br>After troubleshooting: Deenergise<br>the device completely (disconnect<br>24 V supply, discharge DC bus)!                                                                          |
| 0075    | PRO     | Error in parameter set.                                                                            | The operating system software has been updated.                                                                                                    | Storage of the Lenze setting<br>C0003 = 1.                                                                                                    |
|         |         |                                                                                                    |                                                                                                    | After troubleshooting: Deenergise<br>the device completely (disconnect<br>24 V supply, discharge DC bus)!                                                                                                    |
| 0077    | PR3     | Checksum error in parameter<br>set 3<br>PLEASE NOTE: The Lenze setting is<br>loaded automatically! | <ul> <li>Fault while loading a parameter set.</li> <li>Interruption during the transfer of the parameter set via keypad.</li> </ul>                                                         | • Set the required parameters<br>and save them with C0003 = 3.                                                                                                    |
|         |         |                                                                                                    | The parameters saved do not<br>comply with the software version<br>loaded.                                                                                                    | In order to be able to<br>acknowledge the error, first save<br>the parameter set with C0003 = 3.                                                                                                    |

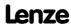

| Fault m | essage  | Description                                                                                        | Cause                                                                                                    | Remedy                                                                                                    |  |
|---------|---------|----------------------------------------------------------------------------------------------------|----------------------------------------------------------------------------------------------------|----------------------------------------------------------------------------------------------------|--|
| No.     | Display |                                                                                                    |                                                                                                    |                                                                                                    |  |
| 0078    | PR4     | Checksum error in parameter<br>set 4<br>PLEASE NOTE: The Lenze setting is<br>loaded automatically! | <ul> <li>Fault while loading a<br/>parameter set.</li> <li>Interruption during the<br/>transfer of the parameter set<br/>via keypad.</li> </ul>                                                                                                    | • Set the required parameters and save them with C0003 = 4.                                                                                                    |  |
|         |         |                                                                                                    | The parameters saved do not<br>comply with the software version<br>loaded.                                                                                                    | In order to be able to<br>acknowledge the error, first save<br>the parameter set with C0003 = 4.                                                               |  |
| 0079    | PI      | Fault during parameter<br>initialisation                                                           | <ul> <li>An error has been detected<br/>during the parameter set<br/>transfer between two devices.</li> <li>The parameter set does not<br/>match the controller, e.g. if<br/>data has been transferred from<br/>a higher-power controller to a<br/>lower-power controller.</li> </ul> | <ul> <li>Correct parameter set.</li> <li>Send parameter set (on floppy<br/>disk/CD-ROM) and a detailed<br/>description of the problem to<br/>Lenze.</li> </ul> |  |
| 0080    | PR6     | Too many user codes                                                                                |                                                                                                    | Reduce the number of user codes.                                                                                                    |  |
| x082    | Sd2     | Resolver error at X7                                                                               | Resolver cable interrupted.                                                                                                    | <ul> <li>Check cable for open circuit.</li> <li>Check resolver.</li> <li>Switch off the monitoring<br/>(C0586 = 3).</li> </ul>                                 |  |
| x083    | Sd3     | Encoder error at X9                                                                                | Cable interrupted.                                                                                                    | Check cable for open circuit.                                                                                                    |  |
|         |         |                                                                                                    | Pin X9/8 not connected.                                                                                                    | Apply 5 V to pin X9/8 or switch off monitoring (C0587 = 3).                                                                                                    |  |
| x085    | Sd5     | Encoder error at X6/1 and X6/2<br>(C0034 = 1)                                                      | Current signal at X6/1 X6/2 <<br>2mA.                                                                                                    | <ul> <li>Check cable for open circuit.</li> <li>Check current signal encoder.</li> <li>Switch off monitoring<br/>(C0598 = 3).</li> </ul>                       |  |
| x086    | Sd6     | Motor temperature sensor error<br>(X7 or X8)                                                       | Encoder for detecting the motor<br>temperature at X7 or X8 indicates<br>undefined values.                                                                                                    | <ul> <li>Check cable for firm<br/>connection.</li> <li>Switch off the monitoring<br/>(C0594 = 3).</li> </ul>                                                   |  |

| Fault message |         | Description                                                                                                    | Cause                                                                                                    | Remedy                                                                                                    |  |  |
|---------------|---------|----------------------------------------------------------------------------------------------------|----------------------------------------------------------------------------------------------------|----------------------------------------------------------------------------------------------------|--|--|
| No.           | Display |                                                                                                    |                                                                                                    |                                                                                                    |  |  |
| x087          | Sd7     | Selection of the feedback in<br>C0025 as absolute value encoder<br>or alteration of the encoder<br>constant in C0420 for setting<br>C0025 ≥ 309 | An initialisation process within<br>the absolute value encoder has to<br>be carried out.                                                                                                    | Save parameter set, then<br>completely deenergise the device,<br>and afterwards switch it on again.                                                                                                    |  |  |
|               |         | Initialisation error at X8                                                                                                    | <ul> <li>Initialisation error at X8</li> <li>Defect of the encoder electronics</li> <li>Absolute value encoder at X8 does not send data.</li> <li>Tip: The encoder may not rotate during mains switching.</li> </ul> |                                                                                                    |  |  |
|               |         | Communication error of absolute<br>value encoder at X8 during rotor<br>position adjustment                                                      | A rotor position adjustment via<br>C0095 = 1 could not be completed<br>successfully.                                                                                                    | Repeat rotor position adjustment.<br><b>Note:</b> After an Sd7 fault it is<br>absolutely required to carry out<br>another rotor position<br>adjustment. Otherwise the drive<br>may carry out uncontrolled<br>movements after controller<br>enable. The drive must not be<br>commissioned without a<br>successfully executed rotor<br>position adjustment! |  |  |
|               |         |                                                                                                    |                                                                                                    | After fault elimination:<br>Completely deenergise device<br>(switch off 24 V supply, discharge<br>DC bus)!                                                                                                    |  |  |
| x088          | Sd8     | SinCos encoder at X8 sends inconsistent data.                                                                                                   | The tracks in the SinCos encoder are damaged.                                                                                                    | Replace SinCos encoder.                                                                                                    |  |  |
|               |         |                                                                                                    | Interference level on the encoder cable is too high.                                                                                                    | <ul> <li>Check correct shield<br/>connection of encoder cable.</li> <li>Where required, decelerate the<br/>actuation of the fault message<br/>via the filter time constant.<br/>Setting:         <ul> <li>for ECSxS/P/M/A in C0559.</li> <li>for 9300 servo cam in C0575.</li> </ul> </li> </ul>                                                          |  |  |
|               |         | SinCos encoder at X8 does not                                                                                                    | Open circuit.                                                                                                    | Check cable for wire breakage.                                                                                                    |  |  |
|               |         | send any data.                                                                                                    | Incorrect encoder connected.                                                                                                    | Connect SinCos encoder of the<br>Stegmann company.                                                                                                    |  |  |
|               |         |                                                                                                    | SinCos encoder is defective.                                                                                                    | Replace SinCos encoder.                                                                                                    |  |  |
|               |         |                                                                                                    | Supply voltage set incorrectly.                                                                                                    | Set voltage supply in C0421.                                                                                                    |  |  |
|               |         |                                                                                                    |                                                                                                    | After fault correction: completely<br>deenergise the device (switch off<br>24 V supply, discharge DC bus)!                                                                                                    |  |  |
| x089          | PL      | Error during rotor position<br>adjustment (the error is saved<br>with mains failure protection)                                                 | <ul> <li>The rotor position adjustment<br/>was cancelled.</li> <li>During rotor position<br/>adjustment with absolute<br/>value encoder, the error Sd7 or<br/>SD8 occurred.</li> </ul>                               | Activate rotor position<br>adjustment with C0095 = 1. Then<br>carry out TRIP reset and<br>afterwards carry out the rotor<br>position adjustment again with<br>controller enable.                                                                                                    |  |  |
| x091          | EEr     | External monitoring has been triggered via <b>DCTRL</b> .                                                                                       | <ul> <li>A digital signal assigned to the<br/>TRIP-SET function has been<br/>activated.</li> <li>Check external encoder.</li> <li>Switch off the monitoring<br/>(C0581 = 3).</li> </ul>                              |                                                                                                    |  |  |
| 0105          | H05     | Internal fault (memory)                                                                                                    |                                                                                                    | Contact Lenze.                                                                                                    |  |  |

4

| Fault m | essage                                     | Description                                                    | Cause                                                                                                    | Remedy                                                                                                    |  |  |
|---------|--------------------------------------------|----------------------------------------------------------------|----------------------------------------------------------------------------------------------------|----------------------------------------------------------------------------------------------------|--|--|
| No.     | Display                                    |                                                                |                                                                                                    |                                                                                                    |  |  |
| 0107    | H07                                        | Internal fault (power stage)                                   | During initialisation of the<br>controller, an incorrect power<br>stage was detected.                                                    | Contact Lenze.                                                                                                    |  |  |
| x110    | H10                                        | Heatsink temperature sensor<br>error                           | Sensor for detecting the heatsink temperature indicates undefined values.                                                                | <ul> <li>Contact Lenze.</li> <li>Switch off the monitoring<br/>(C0588 = 3).</li> </ul>                                                                                                    |  |  |
| x111    | H11                                        | Temperature sensor error:<br>Temperature inside the controller | Sensor for detecting the internal temperature indicates undefined values.                                                                | <ul> <li>Contact Lenze.</li> <li>Switch off the monitoring<br/>(C0588 = 3).</li> </ul>                                                                                                    |  |  |
| x151    | P01                                        | Error "negative limit switch".                                 | Negative limit switch was reached.                                                                                                    | <ul> <li>Control drive in positive direction</li> <li>Check wiring at X5/E2.</li> </ul>                                                                                                    |  |  |
| x152    | P02                                        | Error "positive limit switch".                                 | Positive limit switch was reached.                                                                                                    | <ul> <li>Control drive in negative<br/>direction</li> <li>Check wiring at X5/E1.</li> </ul>                                                                                                    |  |  |
| x153    | P03                                        | Following error                                                | The angle difference between set<br>and actual position is larger than<br>the following error limit set under<br>C0255.                  | <ul> <li>Increase following error limit<br/>under C0255.</li> <li>Switch off the monitoring<br/>(C0589 = 3).</li> </ul>                                                                                                 |  |  |
|         |                                            |                                                                | Drive cannot follow the digital frequency (I <sub>max</sub> limit).                                                                      | Check drive dimensioning.                                                                                                    |  |  |
| x154    | P04                                        | Error "negative position limit".                               | Negative position limit (C1224)<br>was not reached.                                                                                      | Find out why the value was not<br>reached (e.g. "incorrect" position<br>targets, set function position<br>value) and adjust the position<br>limit in C1224 if necessary.                                                |  |  |
| x155    | P05                                        | Error "positive position limit".                               | Positive position limit (C1223)<br>was exceeded.                                                                                         | Find out why the value was<br>exceeded (e.g. "incorrect" position<br>targets, set function position<br>value) and adjust the position<br>limit in C1223 if necessary.                                                   |  |  |
| x156    | P06                                        | No reference.                                                  | The reference point is not known.<br>In the case of absolute<br>positioning, no homing was<br>performed before the first<br>positioning. | <ul><li>Perform one of the following<br/>functions and restart:</li><li>Manual homing.</li><li>Start homing in the program.</li><li>Set reference.</li></ul>                                                            |  |  |
| x157    | P07                                        | Parameter set mode is absolute instead of relative.            | An absolute parameter set<br>(C1311) was performed during<br>relative positioning (position<br>mode C1210).                              | <ul> <li>Perform one of the following functions and restart:</li> <li>Change the parameter set from absolute to relative.</li> <li>Change position mode.</li> </ul>                                                     |  |  |
| x158    | P08                                        | Error "actual reference dimension offset".                     | Actual reference dimension offset<br>(C1226) outside the position<br>limits. Error of the program<br>function "set position value".      | If necessary, adapt the position<br>limit values or check whether the<br>program function "set position<br>value" is to be applied.                                                                                     |  |  |
| x159    | P09                                        | Error in positioning program.                                  | Impermissible programming                                                                                                    | <ul> <li>Check position program:</li> <li>A parameter set with final speed must be followed by a parameter set with positioning; it is not permissible to wait for input.</li> </ul>                                    |  |  |
| x162    | 162 P12 Error in the range of the encoder. |                                                                | The range of the absolute encoder was exceeded.                                                                                          | <ul> <li>Return drive by manual positioning.</li> <li>Check position limits and adjustment of the encoder.</li> <li>Design and mount the absolute encoder in a way tha does not exceed the traversing range.</li> </ul> |  |  |

| Fault message |         | Description                                           | Cause                                                                                                    | Remedy                                                                                                    |  |  |
|---------------|---------|-------------------------------------------------------|----------------------------------------------------------------------------------------------------|----------------------------------------------------------------------------------------------------|--|--|
| No.           | Display |                                                       |                                                                                                    |                                                                                                    |  |  |
| x163          | P13     | Angle overrun.                                        | <ul> <li>Phase controller limit reached</li> <li>Drive cannot follow the digital frequency (I<sub>max</sub> limit).</li> </ul> | <ul><li>Enable drive</li><li>Check drive dimensioning.</li></ul>                                                                                                    |  |  |
| x164          | P14     | 1. Following error.                                   | The drive cannot follow the<br>setpoint. The following error is<br>greater than the limit value in<br>C1218/1.                 | <ul> <li>Increase current limit under<br/>C0022 (observe max. motor<br/>current).</li> <li>Reduce acceleration.</li> <li>Check drive dimensioning.</li> <li>Increase limit value under<br/>C1218/1</li> </ul>                                                       |  |  |
| x165          | P15     | 2. Following error.                                   | The drive cannot follow the<br>setpoint. The following error is<br>greater than the limit value in<br>C1218/2.                 | <ul> <li>Increase current limit C0022<br/>(observe max. motor current).</li> <li>Reduce acceleration.</li> <li>Check drive dimensioning.</li> <li>Increase limit value under<br/>C1218/2</li> </ul>                                                                 |  |  |
| x166          | P16     | Faulty transfer of system bus<br>(CAN) sync telegram. | The sync telegram from the master (PLC) is out of sync cycle.                                                                  | <ul> <li>Set the "sync cycle" to the transmission cycle of the master (PLC) under C1121.</li> <li>Note:         <ul> <li>C0362 displays the time interval between 2 sync telegrams.</li> <li>C0362 = 0: communication interrupted.</li> </ul> </li> </ul>           |  |  |
|               |         |                                                       | The sync telegram of the master<br>(PLC) is not received.                                                                      | <ul> <li>Check communication channel</li> <li>Check baud rate, controller<br/>address.</li> <li>Note:         <ul> <li>C0362 displays the time<br/>interval between 2 sync<br/>telegrams.</li> <li>C0362 = 0: communication<br/>interrupted.</li> </ul> </li> </ul> |  |  |
|               |         |                                                       | The controller is enabled too fast.                                                                                            | Delay the controller enable.<br>The time delay required depends<br>on the time interval between the<br>sync telegrams.                                                                                                    |  |  |
| x167          | P17     | Error "touch probe control".                          | Various function blocks use the<br>touch probe input at the same<br>time (e.g. FB DFSET and POS). A<br>conflict arises.        | <ul> <li>Configure another touch probe<br/>input for FB POS (not possible<br/>for FB DFSET).</li> <li>Switch off monitoring<br/>(C1289/1).</li> </ul>                                                                                                    |  |  |

4

| Fault m  | essage               | Description                                                       | Cause                                                                                                    | Remedy                                                                                                    |  |  |
|----------|----------------------|-------------------------------------------------------------------|----------------------------------------------------------------------------------------------------|----------------------------------------------------------------------------------------------------|--|--|
| No.      | Display              |                                                                   |                                                                                                    |                                                                                                    |  |  |
| x168     | P18                  | Internal limitation.                                              | Arithmetic operation generated<br>data cannot be varied arbitrarily.<br>Wrongly specified values were<br>automatically limited internally.                                                                                          |                                                                                                    |  |  |
|          |                      |                                                                   | C1298 = 1:<br>The negative position limit in<br>C1223 is outside the possible<br>display range of<br>$1 \le (C1223 \times C1205) \le 1.07E9$ inc                                                                                    | Check the values in C1202/4,<br>C1207/1, C1207/2. Read out the<br>limited value in C1220/10 and<br>enter it in C1223 if necessary.                                                            |  |  |
|          |                      |                                                                   | C1298 = 2:<br>The positive position limit in<br>C1224 is outside the possible<br>display range of<br>$1 \le (C1224 \times C1205) \le 1.07E9$ inc                                                                                    | Check the values in C1202/4,<br>C1207/1, C1207/2. Read out the<br>limited value in C1220/11 and<br>enter it in C1224 if necessary.                                                            |  |  |
|          |                      |                                                                   | C1298 = 3:<br>The maximum speed $v_{max}$ in<br>C1240 is outside the possible<br>display range of<br>$1 \le (C1240 \times C1205 \times 16.384) \le 2.14E9$ inc or $v_{max}$ not<br>C1240 / C1204 $\times 60 \le 1.5 \times n_{max}$ | Check the values in C0011,<br>C1202/4, C1207/1, C1207/2. Read<br>out the limited value in C1220/12<br>and enter it in C1240 or adjust the<br>value in C1240 to C0011 if<br>necessary.         |  |  |
|          |                      |                                                                   | C1298 = 4:<br>The maximum acceleration $a_{max}$<br>in C1250 is outside the possible<br>display range of<br>$1 \le (C1250 \times C1205 \times 16.384 / 10)$<br>$00) \le 2.8634E7$ inc                                               | Check the values in C1202/4,<br>C1207/1, C1207/2. Read out the<br>limited value in C1220/13 and<br>enter it in C1250 if necessary.                                                            |  |  |
|          |                      |                                                                   | C1298 = 5:<br>An internal value range has been<br>exceeded for a speed<br>standardisation. Valid range:<br>$1 \le (C0011 \times C1207/1 / C1207/2$<br>65536 / 60000) $\le 32767$                                                    | Check the values in C0011,<br>C1207/1, C1207/2 and correct<br>them.                                                                                                    |  |  |
| x169     | P19                  | The input values at X9 are limited.                               | The function block DFIN limits the input values. This causes the loss of increments.                                                                                                    | <ul> <li>Reduce the frequency on the digital frequency connection.</li> <li>Check the settings for the slave (C0425) and for the master (C0030). These settings must be identical.</li> </ul> |  |  |
| x171     | P21                  | Following error.                                                  | The phase difference between set<br>and actual position is larger than<br>the following error limit set under<br>C1328.                                                                                                    | limit under C1328.                                                                                                    |  |  |
|          |                      |                                                                   | Drive cannot follow the digital frequency (I <sub>max</sub> limit).                                                                                                    | Check drive dimensioning.                                                                                                    |  |  |
| x190     | nErr                 | Speed control error<br>(Speed out of tolerance margin<br>(C0576)) | <ul> <li>Active load (e.g. for hoists) is<br/>too high.</li> <li>Mechanical blockades on the<br/>load side</li> </ul>                                                                                                    | Check drive dimensioning.                                                                                                    |  |  |
| x200     | NMAX                 | Maximum system speed (C0596)<br>has been exceeded.                | <ul> <li>Active load (e.g. for hoists) is<br/>too high.</li> <li>Drive is not speed-controlled,<br/>torque is excessively limited.</li> </ul>                                                                                       | <ul> <li>Check drive dimensioning.</li> <li>Increase torque limit, if necessary.</li> <li>Switch off monitoring (C0607 = 3).</li> </ul>                                                       |  |  |
| 0201     | overrun<br>Task1     | Time-out in task 1 (ID 2)                                         | Task processing takes longer than the monitoring time set.                                                                                                    | <ul> <li>Adjust the length of the task<br/>runtime.</li> <li>Adjust monitoring time.</li> <li>Determine the cause of</li> </ul>                                                               |  |  |
| <br>0208 | <br>overrun<br>Task8 | <br>Time-out in task 8 (ID 9)                                     |                                                                                                    | <ul> <li>Determine the cause of<br/>time-out by checking the task<br/>runtime at the task monitor.</li> <li>Swap out time-critical program<br/>parts in a slower task.</li> </ul>             |  |  |

| Fault message |                   | Description                                      | Cause                                                                                                    | Remedy                                                                                                    |  |  |
|---------------|-------------------|--------------------------------------------------|----------------------------------------------------------------------------------------------------|----------------------------------------------------------------------------------------------------|--|--|
| No.           | Display           |                                                  |                                                                                                    |                                                                                                    |  |  |
| 0209          | float<br>Sys-T    | Float error in system task (ID 0)                | Error in real calculation<br>(e. g. division by 0)                                                                                                    | Check calculations (program code).                                                                                                    |  |  |
| 0210          | float<br>CyclT    | Float error in cyclic task (PLC_PRG ID 1)        |                                                                                                    |                                                                                                    |  |  |
| 0211<br>      | float Task1<br>   | Float error in task 1 (ID 2)<br>                 |                                                                                                    |                                                                                                    |  |  |
| 0218          | float Task8       | Float error in task 8 (ID 9)                     |                                                                                                    |                                                                                                    |  |  |
| 0219          | overrun<br>CycT   | Time-out in cyclic task (PLC_PRG<br>ID 1)        | Task processing takes longer than the monitoring time set.                                                                                                    | <ul> <li>Adjust the length of the task<br/>runtime.</li> <li>Adjust monitoring time.</li> <li>Determine the cause of<br/>time-out by checking the task<br/>runtime at the task monitor.</li> <li>Swap out time-critical program<br/>parts in a slower task.</li> </ul> |  |  |
| 0220          | noT-Fkt<br>Credit | Not enough technology units<br>available.        | A program with technology<br>functions has been tried to be<br>loaded to a controller not<br>providing the corresponding<br>units.                                                            | <ul> <li>Use technology variant of the controller.</li> <li>Contact Lenze, if necessary.</li> </ul>                                                                                                    |  |  |
| x220          | CDA               | Data error                                       | Attempt to transmit faulty profile data                                                                                                    | Repeat profile data transfer.                                                                                                    |  |  |
| x221          | CDA-LOAD          | Faulty checksum                                  | The checksum of the transferred profile data is not correct.                                                                                                    | Repeat profile data transfer and check for correctness.                                                                                                    |  |  |
| 0230          | No<br>Program     | Missing PLC program                              | No PLC program loaded.                                                                                                    | Load PLC program.                                                                                                    |  |  |
| 0231          | Unallowed<br>Lib  | PLC program calls invalid library function.      | In the PLC program a library<br>function has been called which is<br>not supported by the controller<br>(e.g. because the corresponding<br>hardware is missing).                              | <ul> <li>Remove library function or<br/>ensure that the corresponding<br/>hardware is available.</li> <li>Contact Lenze, if necessary.</li> </ul>                                                                                                    |  |  |
| 0232          | NoCam<br>Data     | Motion profiles (cam data) are not<br>available. | When calling functions of the<br>function library<br><b>LenzeCamControl.lib</b> it was<br>detected that there are no motion<br>profiles (CAM data) loaded in the<br>memory of the controller. | <ul> <li>Ensure that the valid cam data has been attached to the project via the DDS CAM support.</li> <li>Reload the PLC program into the controller. (Possibly the command Online→Reset (origin) has been executed in DDS.)</li> </ul>                               |  |  |
| x240          | ovrTrans<br>Queue | "Free CAN objects" error                         | Overflow of the transmit request<br>memory                                                                                                    | <ul> <li>Reduce the number of transmit requests.</li> <li>Prolong the cycle time.</li> </ul>                                                                                                    |  |  |
| x241          | ovr Receive       | 1                                                | Too many receive telegrams                                                                                                    | Reduce the number of telegrams on the system bus (CAN).                                                                                                    |  |  |
| x250          | 2.Flash Err       | Error when the FLASH memory is accessed          | The PLC program tries to access<br>non-available or defect FLASH<br>memory                                                                                                    | Make sure that the PLC has the<br>corresponding FLASH memory. If<br>not, please contact Lenze.<br>After troubleshooting: Deenergise<br>the device completely (disconnect<br>24 V supply, discharge DC bus)!                                                            |  |  |
| x251          | AddData<br>CsErr  | Error during FLASH memory access                 | Check sum error occurred when<br>loading data into the FLASH<br>memory                                                                                                    | Check the checksum of the file to<br>be loaded and repeat the data<br>transfer.                                                                                                    |  |  |

#### **Troubleshooting and fault elimination** System error messages 4

Resetting system error messages

| Fault message |                   | Description                         | Cause                                                                                                    | Remedy                                                                                                    |  |  |
|---------------|-------------------|-------------------------------------|----------------------------------------------------------------------------------------------------|----------------------------------------------------------------------------------------------------|--|--|
| No.           | Display           |                                     |                                                                                                    |                                                                                                    |  |  |
| x252          | AddData<br>DIErr  | Error during FLASH memory<br>access | An error occurred when<br>downloading the data into the<br>FLASH memory (e.g. time-out,<br>transmission error, mains failure<br>during transmission) | Check/repeat data transfer.                                                                                                    |  |  |
| x260          | Err Node<br>Guard | "Life guarding event"               | The controller configured as a<br>CAN slave does not receive a<br>"Node Guarding" telegram from<br>the CAN master within the "Node<br>Life Time".    | <ul> <li>Check wiring at X4.</li> <li>Check CAN configuration.</li> <li>Ensure that "node guarding"<br/>has been activated in the CAN<br/>master</li> <li>Adapt the "node life time"<br/>(C0383) to CAN master setting.</li> </ul> |  |  |

Explanation of the error numbers:

x 0 = TRIP, 1 = message, 2 = warning, 3 = FAIL-QSP

e.g. "2091": An external monitoring has triggered the warning EEr

#### 4.3.2 **Resetting system error messages**

| Reaction       | Aeasures to reset the fault message                                                                                                    |  |  |  |  |  |
|----------------|----------------------------------------------------------------------------------------------------|--|--|--|--|--|
| TRIP/ FAIL-QSP | <b>Note!</b><br>If a TRIP/FAIL QSP source is still active, the pending TRIP/FAIL QSP cannot be reset.                                                                                                    |  |  |  |  |  |
|                | <ul> <li>The TRIP/FAIL QSP can be reset by:</li> <li>pressing ⇒ I pressing ⇒ I pre</li></ul> |  |  |  |  |  |
| Message        | Danger!<br>The fault message is reset automatically after the fault has been eliminated, and the drive restarts automatically.                                                                                                    |  |  |  |  |  |
| Warning        | After the fault has been eliminated, the fault message is reset automatically.                                                                                                    |  |  |  |  |  |

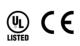

| © 03/ | 2010 |
|-------|------|
|-------|------|

| <b></b>     | Lenze Automation GmbH<br>Hans-Lenze-Str. 1<br>D-31855 Aerzen<br>Germany | Service     | Lenze Service GmbH<br>Breslauer Straße 3<br>D-32699 Extertal<br>Germany |
|-------------|-------------------------------------------------------------------------|-------------|-------------------------------------------------------------------------|
| <b>A</b>    | +49 (0)51 54 / 82-0                                                     | <b>A</b>    | 00 80 00 / 24 4 68 77 (24 h helpline)                                   |
|             | +49 (0)51 54 / 82 - 28 00                                               |             | +49 (0)51 54 / 82-11 12                                                 |
| <i>≢=</i> 7 | Lenze@Lenze.de                                                          | <i>≢</i> =7 | Service@Lenze.de                                                        |
| ۲           | www.Lenze.com                                                           |             |                                                                         |

#### EDKVS93-01 • 13330541 • EN • 2.1 • TD23

| 10 | 9 | 8 | 7 | 6 | 5 | 4 | 3 | 2 | 1 |
|----|---|---|---|---|---|---|---|---|---|
|    |   |   |   |   |   |   |   |   |   |